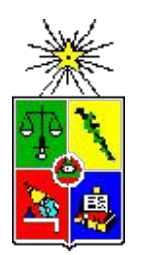

# UNIVERSIDAD DE CHILE FACULTAD DE CIENCIAS FÍSICAS Y MATEMÁTICAS DEPARTAMENTO DE CIENCIAS DE LA COMPUTACIÓN

# APLICACIÓN 3D COMO INSTRUMENTO COMPENSATORIO PARA PERSONAS CON DISCAPACIDAD MENTAL

# MEMORIA PARA OPTAR AL TÍTULO DE INGENIERO CIVIL EN COMPUTACIÓN

# MARCELO ANDRÉS VEGA FERNÁNDEZ

# PROFESOR GUÍA: NELSON ANTRANIG BALOIAN TATARYAN

MIEMBROS DE LA COMISIÓN: NANCY VIOLA HITSCHFELD KAHLER SANDRA XIMENA DE LA FUENTE GONZÁLEZ

> SANTIAGO DE CHILE ENERO 2007

## <span id="page-1-0"></span>RESUMEN

El presente trabajo consistió en el desarrollo de una herramienta compensatoria para alumnos con discapacidad mental del taller de Estructuras Metálicas de la Escuela Diferencial D-76 Araucaria Andina.

La motivación de este trabajo es que, a diferencia de lo que sucede con otras discapacidades, como la auditiva y la visual, para la discapacidad mental prácticamente no se ha desarrollado herramientas compensatorias. Los actuales alumnos con discapacidad mental han nacido en un ambiente que les ha dado acceso a la tecnología computacional y los ha entrenado en el uso de computadores y software. Esto abre una oportunidad para el desarrollo de herramientas que podrían compensar su discapacidad, permitiendo que el computador realice las tareas en las cuales tienen problemas.

Para desarrollar este trabajo, se contactó a una Escuela Diferencial, la cual estuvo de acuerdo en apoyar esta investigación y dedicar tiempo para permitir identificar hacia donde abocar los esfuerzos. Luego de varias visitas a la Escuela y conocer los distintos talleres, se decidió que lo mejor era desarrollar una aplicación que apoyase a los alumnos del Taller de Estructuras Metálicas en las áreas cognitivas en las cuales presentaban problemas: los cálculos de cotizaciones de una estructura, el cambio de unidades y el dibujo en 3 dimensiones.

Para esto, se desarrolló una aplicación que consiste en un mundo virtual 3D que incluye un cubo sobre el que se trabaja, y en el cual se permite crear *Fierros*, doblarlos, cambiar su tamaño, agruparlos, a la vez que se confecciona la planilla de cotización que contiene el material utilizado en el diseño.

Al realizar una prueba con los alumnos utilizando la aplicación, la mayoría mostró gran facilidad para entender cómo se utiliza, cómo desplazarse por un mundo virtual 3D y utilizar la planilla. No obstante, para algunos alumnos la aplicación no significó apoyo en las unidades métricas, debido a que estos nunca habían trabajado con ellas. Sin embargo, la aplicación puede utilizarse para instruirlos en este tema.

Como resultado de este trabajo, se concluye que los alumnos con discapacidad mental pueden realizar trabajos con computadores, lo que les permite interactuar con aplicaciones que los ayuden a llevar de mejor manera un trabajo profesional que en este caso consistió en el diseño de una estructura metálica.

El desarrollo de aplicaciones que los apoyen en sus discapacidades, puede ser lo que se necesita para que se generen herramientas compensatorias que les permitan trabajar en igualdad de oportunidades en un campo laboral más amplio.

# <span id="page-2-0"></span>AGRADECIMIENTOS

Primero que todo, agradezco el tiempo y apoyo dedicado por mi profesor guía, Nelson Baloian, quien accedió a acompañarme en este trabajo que comenzó bastante incierto, pero que al poco andar fue tomando forma hasta llegar a convertirse en la presente memoria.

A la Escuela Diferencial D76 Araucaria Andina por el apoyo entregado. A su Directora Sra. Nancy Durán por creer en esta investigación.

A la Sra. Ana Olivares, Jefe Técnico de la Escuela Diferencial, por su apoyo incondicional en este trabajo.

Al Sr. Víctor Parra, Profesor del Taller de Estructuras Metálicas, por todo su tiempo dedicado, tanto a mi como a sus alumnos.

A los alumnos del Taller de Estructuras por su ánimo y apoyo.

A mi madre por soportar mi mal humor cuando las cosas no salen como espero.

A mi novia por su paciencia, su cariño, y por todo.

Por último, dedico mi memoria a mi abuela, Maria Trinidad Pacheco P, quien dejó este mundo en la mitad de este trabajo, el 21 Agosto del 2006, y aunque ahora no se encuentre, sé que estará orgullosa.

# <span id="page-3-0"></span>**INDICE**

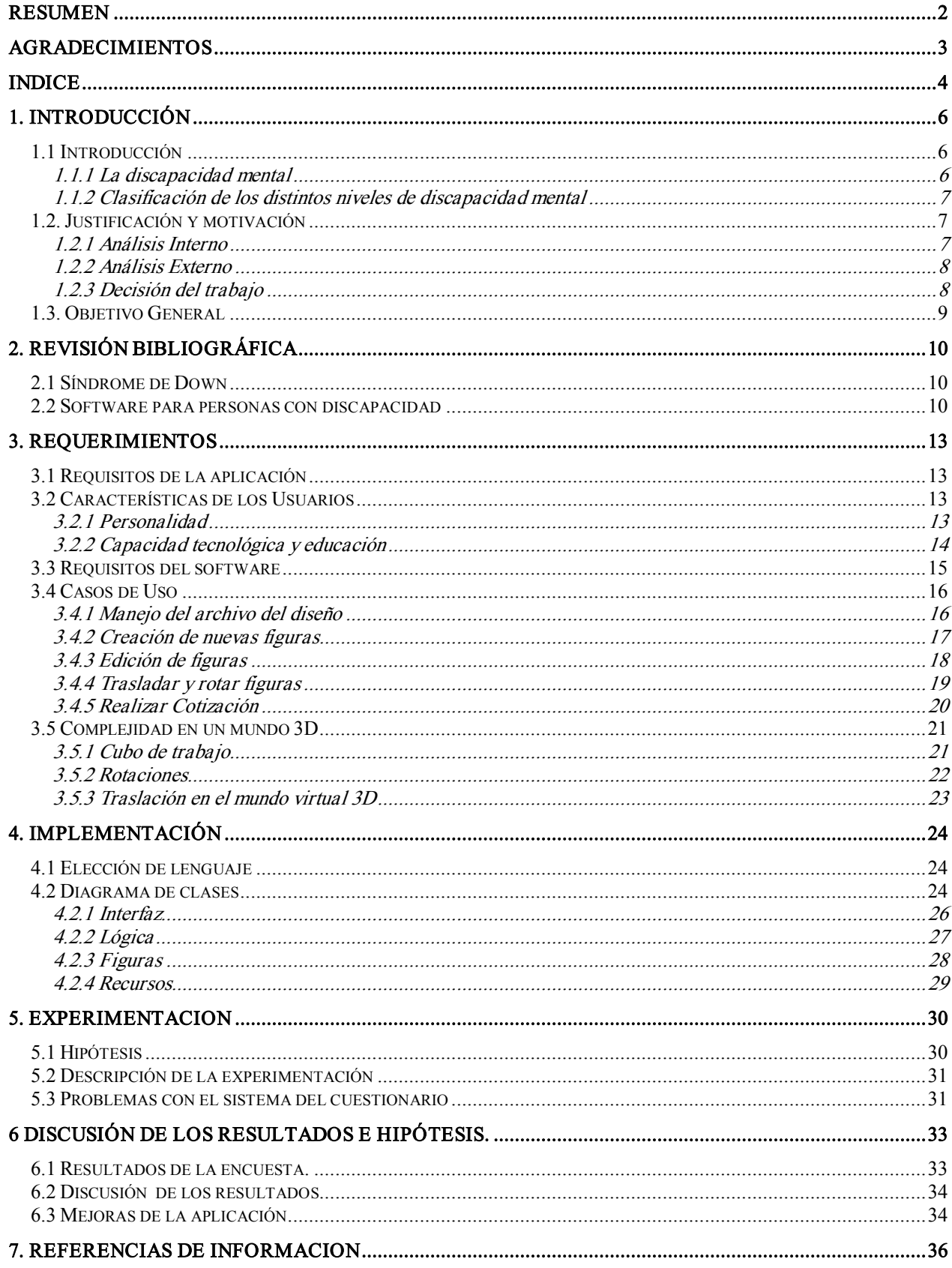

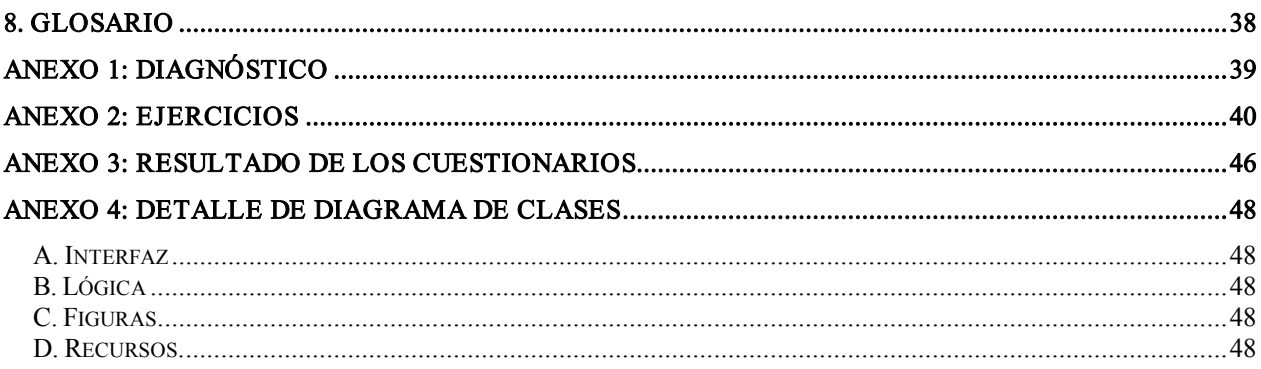

# **Ilustraciones**

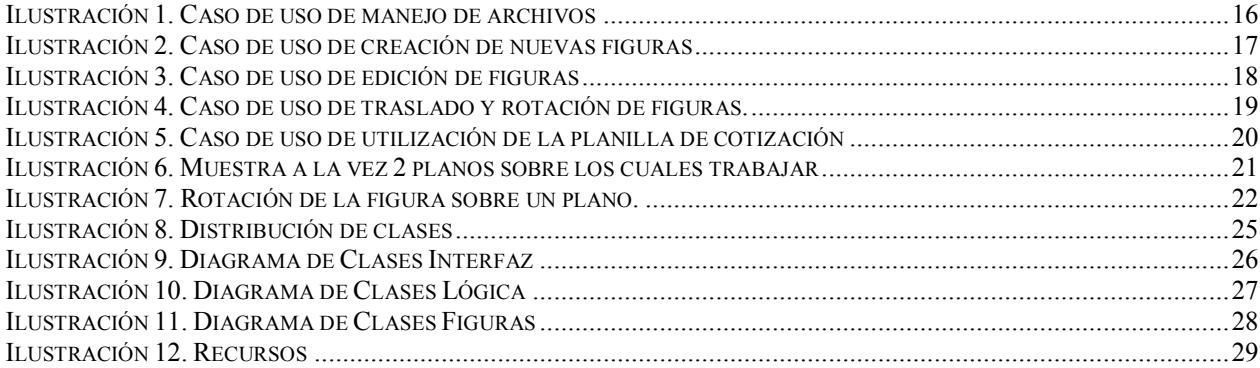

# <span id="page-5-0"></span>1. INTRODUCCIÓN

#### <span id="page-5-1"></span>1.1 Introducción

Diariamente observamos como personas con distintas discapacidades (visuales, auditivas o físicas), muestran que su problema no es un impedimento para insertarse en la sociedad. Juegan, estudian, trabajan, forman familias, etc. En resumen, tienen una vida normal. Muchas veces, esta inserción se ve apoyada gracias a instrumentos compensatorios

Nos referiremos a *instrumentos compensatorios* como cualquier herramienta o habilidad de la persona que permita eliminar (o disminuir) los problemas asociados a su discapacidad.

Por ejemplo, una persona *ciega* tiene como instrumento compensatorio el braille, el cual le permite leer. También se desarrollan más sus otros sentidos, lo cual le permite reconocer su entorno y desplazarse, a pesar de no poder verlo. Una persona *sorda* puede ver, con lo cual tiene como instrumento compensatorio la posibilidad de comunicarse utilizando un lenguaje de señas, o aprender a leer labios para entender a otra persona. Una persona con discapacidades físicas, puede tener por instrumentos compensatorios objetos como prótesis, sillas de ruedas, etc, que le permitirán desplazarse o realizar las tareas que su vida requiera.

Pero, ¿Qué ocurre con las personas que poseen alguna *discapacidad mental?* Para este caso de discapacidad, no existen instrumentos compensatorios muy claros, pues la discapacidad es mucho más compleja de atacar.

A las personas con alguna discapacidad mental, se les educa en áreas donde no posean una discapacidad a fin de poder insertarse y estar en igualdad de condiciones, generalmente en áreas de trabajo manual.

Sin embargo, en la actualidad, la mayoría de las personas que están estudiando en una escuela diferencial, tienen la ventaja de haber nacido en un tiempo donde la tecnología, la computación y el Internet han tenido un gran desarrollo, y de las cuales ellos han participado. La mayoría de los jóvenes con discapacidades mentales saben utilizar computadores a nivel usuario para chatear, jugar, navegar, comunicarse a través de correos electrónicos, etc.

Esto nos indica que tenemos una gran oportunidad para el desarrollo de instrumentos compensatorios en personas con discapacidad mental, en la base del uso de un computador y un software que los apoye en las tareas en las cuales tienen discapacidad.

#### <span id="page-5-2"></span>1.1.1 La discapacidad mental

La *discapacidad mental* es una condición del desarrollo incompleto de la mente, que es caracterizada principalmente por una disminución en la capacidad mental y cognitiva de la persona.

Según la Organización mundial de la salud, se tiene discapacidad mental si en una prueba de coeficiente intelectual, validada por esta organización, se obtiene un rendimiento intelectual igual o inferior a 70 puntos de coeficiente (IQ).

Algunas enfermedades asociadas con la discapacidad mental son: Síndrome de Down, Síndrome de Prader Willi, Autismo, Síndrome de X Frágil, Fenilcetonuria, Alzheimer, entre otros.

## <span id="page-6-0"></span>1.1.2 Clasificación de los distintos niveles de discapacidad mental

La discapacidad mental puede clasificarse según IQ (coeficiente intelectual) en [13]:

- Leve: IQ 50-70, representa aproximadamente el 85% de los casos. La mayoría puede tener vidas normales, aunque pueden requerir ayuda en la manipulación de situaciones difíciles.
- Moderada: IQ 35-49, aproximadamente el 10% de los casos. Utilizan un lenguaje simple para hablar pero lo entienden mucho mejor. Realiza sin problemas tareas básicas después de un entrenamiento, pero tareas más complicadas como manejar dinero puede requerir apoyo.
- *Severa:* IQ 20-34, aproximadamente 3-4% de los casos. Muchos son capaces de cuidarse a si mismos con una adecuada supervisión.
- · Profunda: IQ menor a 20, aproximadamente 12% de los casos. Poseen un nivel de desarrollo de un niño de 1 año, y requieren supervisión y ayuda en toda actividad.

### <span id="page-6-1"></span>1.2. Justificación y motivación

Una persona con discapacidad mental necesita la creación de instrumentos compensatorios para sus discapacidades. Su capacidad para trabajar en un computador y aplicaciones orientadas a sus discapacidades pueden ser los instrumentos compensatorios que ellos necesitan.

En base a esta inquietud, se decidió contactar a una Escuela Diferencial para plantearles la posibilidad de trabajar en el desarrollo de un software.

Inicialmente se pretendía orientar este trabajo hacía el síndrome de Down, por lo cual se contactó a la Escuela Diferencial D-76 Araucaria Andina, representados por su Directora Sra. Nancy Durán y su Jefe Técnico, Sra. Ana Olivares, a quienes se les presentó la idea.

Gracias a esto se tuvo una primera reunión con la Sra. Ana Olivares, y el Sr. Víctor Parra, profesor del Taller de Estructuras Metálicas y persona con mayor conocimiento en computación de la Escuela, reunión en la cual se aprendió que en la metodología de trabajo de la Escuela Diferencial no se trabaja según síndrome, sino que se trabaja según el nivel de discapacidad mental. Por esto, es posible que personas con Síndrome de Down estén en niveles diferentes de discapacidad mental.

Debido a esto, y aceptando la sugerencia por parte de la Escuela, se decidió ampliar el tema desde personas con Síndrome de Down a personas con discapacidad mental en general.

El primer paso para decidir el software a desarrollar fue el conocer la Escuela, sus profesores y talleres. Para esto se conoció el taller de Estructuras Metálicas, el Taller de Carpintería y el de Gastronomía, con lo cual se realizó un análisis interno y externo de la Escuela. El diagnóstico se encuentra en el Anexo 1: Diagnóstico.

### <span id="page-6-2"></span>1.2.1 Análisis Interno

#### Fortalezas:

- · Los alumnos son usuarios aptos para el trabajo con computadores, y existe un interés por parte de la Escuela diferencial en que se trabaje con ellos.
- · Los profesores con los cuales se trabajará están dispuestos a modificar su forma de enseñanza para poder integrar las posibilidades de un software orientado a un curso.
- · Existe disponibilidad de tiempo y personas para trabajar, y el número de éstas es manejable.

#### Debilidades:

· La Escuela diferencial no cuenta con las instalaciones computacionales necesarias para el desarrollo de un software con la tecnología actual.

#### <span id="page-7-0"></span>1.2.2 Análisis Externo

#### Amenazas:

· No existe seguridad que los alumnos se interesen por el software.

#### Oportunidades:

- · Desarrollar un instrumento compensatorio para los alumnos
- · Más oportunidades laborales

#### <span id="page-7-1"></span>1.2.3 Decisión del trabajo

Habiendo encontrado un lugar en donde se dieran las condiciones para realizar el trabajo, se estudiaron más a fondo las tareas que se realizan en el taller de estructuras metálicas y en el taller de carpintería para analizar los requerimientos de un software a desarrollar que los ayudara en estas actividades.

Los alumnos del Taller de Estructuras Metálicas trabajan directamente sobre fierros y tubos, utilizando herramientas como cortadoras, moldes, soldadores, etc. El profesor entrega a los alumnos uno de los diversos diseños de muebles que posee para que se desarrollen en clases.

Las acciones que más se repiten son las de soldar y doblar fierros. Los fierros se doblan utilizando moldes redondos. Generalmente en las esquinas los fierros se doblan de forma redonda. En otras partes del fierro, se doblan de formas redondas u ovaladas.

Algunos de los diseños han sido dibujados en Microsoft Paint por el profesor, y éste ha enseñado a sus alumnos a utilizar esta aplicación para que también puedan dibujar diseños. Sin embargo, esta herramienta entrega muy pocas posibilidades y no los apoya en sus discapacidades. Otras herramientas no difieren de ésta, en cuanto no se adecuan a su forma de trabajar y tampoco los apoyan en las áreas de discapacidad. Herramientas más útiles para el diseño como Autocad son demasiado complejas de manejar para estos alumnos.

Los alumnos del Taller de Carpintería trabajan retapizando muebles. El grueso del trabajo de los alumnos consiste en sacar los tapices viejos de los muebles y colocar nuevos. Otras tareas sobre las que se trabaja es la creación de pequeñas piezas de madera en tornos, en donde según el nivel de cada alumno es el trabajo que realiza con las herramientas.

Revisando las necesidades de cada taller y estudiando la utilidad y factibilidad de desarrollar una herramienta computacional, se decidió realizar un software para el Taller de Estructuras Metálicas, pues es un taller donde la parte cognitiva es sumamente importante. Es aquí donde se evidencian los problemas a la hora de realizar cálculos en los costos de los materiales, conversiones de medidas y dimensiones de las estructuras. Además los alumnos han tenido un acercamiento de su taller con herramientas computacionales.

En la Escuela Diferencial donde se realizará este trabajo se ha indicado que actualmente existe un problema cultural en la educación diferencial. Se educa basados en la creencia que la capacidad que tienen estos jóvenes tiene un techo, por lo cual los objetivos educacionales suelen ser elementales y básicos. Este software puede ser una oportunidad para demostrar que ellos pueden dar mucho más de los que la mayoría espera.

Una herramienta como ésta puede ayudarlos a insertarse social y laboralmente de acuerdo a sus requerimientos. Negarles estas herramientas, puede significar cerrar puertas de posibles oportunidades de trabajo, de educación, o de una mejor calidad de vida.

### <span id="page-8-0"></span>1.3. Objetivo General

El objetivo general de este trabajo consiste en el desarrollo de una herramienta gráfica para el diseño de estructuras metálicas, según el conocimiento de éstas por jóvenes estudiantes de la Escuela diferencial D-76 Araucaria Andina, que participan en el Taller de Estructuras Metálicas impartido por dicha Escuela Diferencial.

La herramienta permitirá a los alumnos dibujar en 3 dimensiones los diseños de estructuras metálicas que desarrollan en el taller, de manera similar a la utilizada por los alumnos en sus trabajos. Entregará un apoyo en las áreas cognitivas, tanto las relacionadas con el dibujo en 3 dimensiones y perspectiva, como la relacionada con conversiones de medidas, las dimensiones de las estructuras y cálculos en los costos de las estructuras.

Como objetivo secundario se espera que el apoyo del software consiga a largo plazo que los alumnos logren realizar estas tareas sin la ayuda del software.

Para conseguir este objetivo, se ha establecido los siguientes objetivos específicos:

- · Definición de un conjunto de tareas donde los alumnos tengan problemas y que puedan ser apoyadas mediante el uso de un computador.
- · Diseño de un software que implemente un apoyo a estas tareas, utilizando una interfaz adecuada para un usuario con discapacidad mental.
- · Desarrollo de un prototipo del software.
- · Validación de la herramienta por parte de usuarios.

# <span id="page-9-0"></span>2. REVISIÓN BIBLIOGRÁFICA

### <span id="page-9-1"></span>2.1 Síndrome de Down

De forma introductoria a este trabajo, se revisaron temas relacionados al Síndrome de Down y su inserción laboral [7, 11, 12].

El síndrome de Down es el resultado de una anomalía cromosómica por la cual los núcleos de las células del organismo humano poseen 47 cromosomas en lugar de 46, perteneciendo el cromosoma excedente o extra al par 21. El sistema más comúnmente afectado es el sistema nervioso, y dentro de él, el cerebro y el cerebelo; por este motivo, casi de manera constante, la persona con síndrome de Down presenta, en grado variable, discapacidad intelectual.

De los temas revisados, se conocieron temas importantes en la integración de personas con deficiencias mentales

- · Las personas discapacitadas se encuentran en una situación desigual con respecto a las normales.
- · Una integración de personas con discapacidad que no entrega utilidades reales a una empresa, no es perdurable en el tiempo.
- · El apoyo familiar entrega una mejor posibilidad de integración. Sin embargo no se encontró información concluyente que apoye que la ausencia de éste aumente la posibilidad de un fracaso en la integración.
- · La integración se realiza en tareas donde la persona no tiene la discapacidad.

#### <span id="page-9-2"></span>2.2 Software para personas con discapacidad

Buscando software para gente con discapacidad mental, se encontraron trabajos de software como el SOALE [4] que apoya la enseñanza de lectura y escritura, o el FERMON [5] orientado a la estimulación de la memoria serial en niños y adolescentes con síndrome de Down. Estos softwares se orientan al trabajo educativo.

En el ámbito de la discapacidad mental no se encontraron trabajos en relación a software como instrumento compensatorio. Sin embargo, en otras discapacidades existe un material mucho mayor en relación a herramientas de apoyo.

Es de utilidad revisar lo que se ha hecho en otras discapacidades a fin de identificar características similares en esos desarrollos que sea posible aprovechar en este trabajo.

Un ejemplo es *Audiomemorice* [14], el cual es un trabajo que estimula el desarrollo y uso de la memoria en niños no videntes y limitados visuales. En este trabajo se buscó superar una deficiencia de estudios anteriores que "en su mayoría concebían un software interactivo y con escasa flexibilidad, impidiendo que los usuarios finales puedan adaptarlos a sus necesidades y requerimientos".

Para el trabajo a desarrollar durante este semestre, hay que destacar la importancia dada a la evaluación de la usabilidad en el trabajo de Audiomemorice. Cito:

"Los trabajos en el área pueden indicar que la tecnología de audio especializado puede tener un efecto reducido si no es combinado con tareas cognitivas de usabilidad. No solamente se requieren estudios que impliquen aplicaciones en ambientes virtuales con sonido especializado, sino que también se necesitan evaluaciones sistemáticas y rigurosas de usabilidad con y para los niños con discapacidad visual".

La evaluación de la usabilidad del software fue producto de cumplir con cuatro etapas que implicó su interacción con los niños.

- 1. Introducción: Etapa en la cual se le entregó al niño la información básica para interactuar con el software, conocer el objetivo de Audiomemorice, su estructura, la información que transmite cada sonido y cómo se opera.
- 2. Juego: Etapa en la cual el niño interactúa, apoyado por un facilitador que los incentiva a decidir por ellos mismos en caso de dudas o dificultades.
- 3. Entrevista: El facilitador realiza una entrevista al niño
- 4. Observación: Se realiza durante el desarrollo y es llenada una pauta de observación por el facilitador y el observador.

. Otra publicación muy interesante para este ámbito es "Modeling Educational Software for People with Disabilities: Theory and Practice" [1]. En él se describen aspectos comunes en el proceso de modelamiento del mundo real para aplicaciones que envuelven pruebas y evaluaciones para gente con discapacidades auditivas o visuales.

Muy útil para el trabajo a desarrollar es buscar realizar un paralelo en las consideraciones de la publicación con el trabajo a realizar con los jóvenes con discapacidad mental.

En la publicación se propone un modelo unificado para la creación de software educacional para gente con discapacidades. Este modelo se divide en siete secciones.

Buscando aplicar a nuestro trabajo la experiencia que entrega la publicación, se ha concluido que las secciones más importantes para nosotros son:

- · Definir el nivel cognitivo que el estudiante ha de adquirir, para situaciones del mundo real. En nuestro caso, se basa en el apoyo para problemas en el área cognitiva dentro del desarrollo de tareas habituales de los jóvenes en el taller de estructuras metálicas. Los alumnos podrán realizar diseños en computador (tarea que previo a este trabajo se intentó realizar mediante el uso de Microsoft Paint) simulando las tareas que realizan en el taller para construir estructuras metálicas reales. Esto permitirá agregar el apoyo al área cognitiva en relación a los cálculos de dimensiones, conversiones de medidas y cálculos de costos.
- · Los objetos son construidos por primitivas geométricas o combinación de éstas. En nuestro caso, los objetos con los que interactuarán en el software son formas básicas con las cuales ellos trabajan en el taller, al igual que su manipulación.
- · Interfaces apropiadas. Para el trabajo con personas con discapacidad visual, el problema se basa en construir interfaces que no se basen en la gráfica y que no utilicen ésta como camino para comunicarse con el usuario. Por lo tanto, para el trabajo con personas con discapacidad mental se debe evitar que tanto las interfaces como la interacción con el usuario sean parte de su discapacidad. La dificultad que presenten para su discapacidad distintas interfaces y su interacción con éstas, puede ser medida en base a programas que ya conocen y que pueden utilizar por ser fáciles de usar para ellos (como MSN,

Microsoft Paint, Clientes de Correo, Juegos de estrategia, rol, Shooters, etc), que nos indican que herramientas cotidianas no presentan problemas a su discapacidad mental.

# <span id="page-12-0"></span>3. REQUERIMIENTOS

#### <span id="page-12-1"></span>3.1 Requisitos de la aplicación

El trabajo ha sido enfocado en el desarrollo de una herramienta gráfica para el diseño de estructuras metálicas, según el conocimiento de éstas por los alumnos que participan en el Taller de Estructuras Metálicas.

La herramienta permite diseñar las estructuras que se desarrollan en el taller, de manera similar a la utilizada por los alumnos en sus trabajos.

El objetivo de la aplicación es ser una herramienta compensatoria para los alumnos, enfocada en entregar apoyo cognitivo en el área aritmética para la realización de cálculos de costos, mediciones y conversiones, y para entregar la posibilidad de realizar dibujos en 3 dimensiones de los diseños de las estructuras.

La herramienta permite trabajar en 3 dimensiones, a fin de poder simular el trabajo realizado por los alumnos en el proceso de creación de las piezas y luego de ensamblaje (en elcaso del taller, de soldación).

Durante la toma de requerimientos, se trabajó con el Sr. Víctor Parra, profesor del taller de estructuras metálicas, priorizando y mejorando los requerimientos a fin de conseguir una aplicación más útil para los alumnos.

#### <span id="page-12-2"></span>3.2 Características de los Usuarios

#### <span id="page-12-3"></span>3.2.1 Personalidad

Al momento del desarrollo de una aplicación para usuarios con alguna discapacidad mental, resulta sumamente importante revisar ciertos aspectos de su personalidad que necesariamente influirán en la prueba y aceptación del software.

Toda persona sufre, en distintos grados, miedo al ridículo. Es normal evitar situaciones que puedan comprometernos a mostrar al resto nuestras debilidades, torpezas, miedos, o cualquier tipo de comportamiento o respuesta que no logremos controlar, y que sabemos no están dentro de la norma esperada para esas ocasiones.

Las personas con discapacidad mental sufren mucho más a menudo situaciones como éstas. A simple vista no es fácil ver sus discapacidades (en otras es imposible). Pero es en situaciones cotidianas, leer, escribir, dibujar, describir, etc, donde se manifiestan sus dificultades según sea su nivel de discapacidad. Y es aquí donde se comienzan a generar personalidades para protegerse de posibles situaciones que puedan llevarlos a sentirse mal consigo mismo, por el simple hecho de no hacer cosas que para el resto resultan simples.

Personas con personalidades tímidas e introvertidas, o por el contrario personalidades díscolas que presentan fobia social, pueden producir un rechazo a priori del software únicamente para evitar el estar en una situación que podría resultar no manejable y que evidenciara sus deficiencias.

Por lo tanto, si deseamos desarrollar software para personas con discapacidad mental, debemos considerar la necesidad de integrar a estas personas de una manera adecuada, en entornos gratos que les entreguen un ambiente de seguridad a ellos, y no la sensación de una presión por obtener un resultado, sino dejar que los resultados aparezcan de manera natural.

#### <span id="page-13-0"></span>3.2.2 Capacidad tecnológica y educación

En la actualidad, las nuevas generaciones han resultado ser capaces de manejar rápidamente las nuevas tecnologías y adaptarse a ellas prácticamente sin problemas, mientras las generaciones de mayor edad generalmente se ven superadas por éstas.

Todo esto no es producto de la casualidad: refrigeradores, microondas, televisores, y prácticamente cualquier aparato eléctrico de la casa cuentan con completos (y a veces complejos) menús con distintas opciones. Aparatos eléctricos que han acompañado a las nuevas generaciones desde su nacimiento, y que han servido para, poco a poco, educarlos tecnológicamente.

El golpe más fuerte de esta educación lo han entregado los video juegos e Internet. Los juegos han sido los responsables de educar a las personas en el manejo de dispositivos de entrada y de las representaciones que se aplican dentro del juego a los distintos movimientos físicos que los dispositivos permiten, y el Internet ha acercado a las personas a los computadores con toda su oferta de utilidades, entretenimientos y herramienta de comunicación e interacción entre usuarios.

Las generaciones actuales de personas con discapacidad mental no son ajenas a esta educación tecnológica. Ellos mismos se han educado utilizando distintos tipos de juegos, correos electrónicos, chats, etc.

Sin embargo, para desarrollar software para personas con algún grado de discapacidad mental, es necesario también conocer la manera en que son educados y como aprenden.

Una persona con discapacidad mental generalmente aprende de manera más lenta y con mayor dificultad tareas que trabajen áreas cognitivas. Sin embargo, para producir un mejor resultado en la educación, es necesario permitirles e incentivarles el realizar y superar sus tareas propuestas de manera independiente, sin importar el tiempo que les tome realizarlas.

Un error que comúnmente se comete, es el de colocarles un "techo" a la hora de educarlos, impidiendo así que puedan desarrollar sus capacidades.

No existen formas concretas de identificar las capacidades de una persona. Incluso una medición del CI puede no resultar útil a la hora de identificar las capacidades y discapacidades de una persona.

Es debido a todo esto, que al desarrollar una aplicación para personas con discapacidad mental, debemos tener en cuenta que si bien es altamente probable que sean personas entrenadas a nivel usuario para la interacción con el software, el aprendizaje de éste puede resultar más lento que para un usuario común. Además, también existe la posibilidad de que una persona no tenga conocimientos en computación porque su discapacidad se manifieste en esa área. De ser ese el caso, es muy poco probable que el software pueda convertirse en una herramienta compensatoria.

## <span id="page-14-0"></span>3.3 Requisitos del software

## Funcionales:

## De interfaz gráfica:

- Interfaz gráfica: La interfaz debe ser adecuada para el uso de los alumnos. Por esto, contendrá elementos de las interfaces de otras aplicaciones que sean conocidas por los alumnos y que para ellos sean fáciles de usar. Estos elementos son: un menú de opciones, barras de herramientas, y un área de trabajo.
- Ventana de información de las figuras: Cada figura permite mostrar una ventana de información. Esta ventana permitirá la edición de los atributos de las figuras, además de entregar un apoyo al alumno entregando las dimensiones en milímetros y en alguna unidad alternativa determinada por el alumno.

## De acciones en el área de trabajo:

- Selección: Se puede seleccionar cualquier figura que este en el área de trabajo, a fin de poder realizar acciones sobre ella. Este modo de trabajo es conocido por los alumnos.
- Edición: Se pueden realizar las acciones de copiar y pegar figuras seleccionadas. Este modo de trabajo es conocido por los alumnos.
- Agrupar: En caso de haber seleccionado más de una figura, éstas se pueden agrupar. Esto servirá para formar figuras más complejas, y será el equivalente a soldar 2 piezas. Los grupos de figuras responderán como una sola a eventos como
	- o Copiar, Pegar, Mover, Rotar,
- Desagrupar: Deshace una agrupación de figuras.
- Insertar figuras básicas
	- o Esto permitirá crear figuras sobre el área de trabajo. Al seleccionar la opción de "Fierro", se coloca el Mouse sobre el área de trabajo y mientras éste se arrastre se puede cambiar el largo y diámetro de la figura. Hacia la derecha se aumentará el largo, hacia la izquierda de acortará el largo, hacia arriba se aumenta el diámetro y hacia abajo se disminuye.
- Rotar: Las figuras pueden ser rotadas, a fin de poder colocarlas en la posición deseada para combinarlas con otras figuras.
- Mover: Las figuras seleccionadas se pueden mover en el eje X, Y o Z, a fin de poder colocarlas en la posición deseada para combinarlas con otras figuras.
- Traslación: Es posible trasladarse por el escenario
- Modificaciones a las figuras: Existen modificaciones que se pueden realizar sobre los objetos. Estas modificaciones servirán para representar el trabajo que se realiza sobre el metal en el taller:
	- o Redondear esquinas: Se aplica sobre los fierros. Con esta opción activada, al tomar con el Mouse una de las esquinas de una figura, estas pueden redondearse, manteniendo siempre el largo inicial de la figura. Se selecciona con el Mouse y se mantiene presionado. Alejándose del fierro en forma perpendicular se aumenta el radio de la circunferencia, acercándose se disminuye, alejándose horizontalmente se abre la circunferencia y acercándose se cierra.

## De acciones sobre el trabajo y la aplicación:

- Nuevo: Permite crear un nuevo diseño, limpiando el área de trabajo.
- Abrir: Permite abrir un diseño creado con anterioridad
- Guardar: Permite guardar un diseño creado.
- Imprimir: Permite imprimir un diseño creado.
- Salir: Cierra la aplicación.
- Cotización: Permite realizar una cotización del costo de los materiales. Todas las figuras tienen un material usado y sus dimensiones. En este apartado, se calculará el valor total del diseño, según el material utilizado. Además se podrá agregar a la cotización fierros que no se encuentren dibujados.

## No funcionales

- Código debe ser mantenible
- Expandibilidad
- Reusabilidad
- Usabilidad:

## <span id="page-15-0"></span>3.4 Casos de Uso

### <span id="page-15-1"></span>3.4.1 Manejo del archivo del diseño

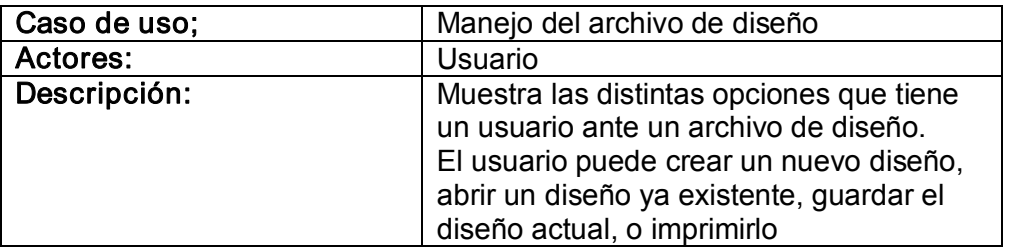

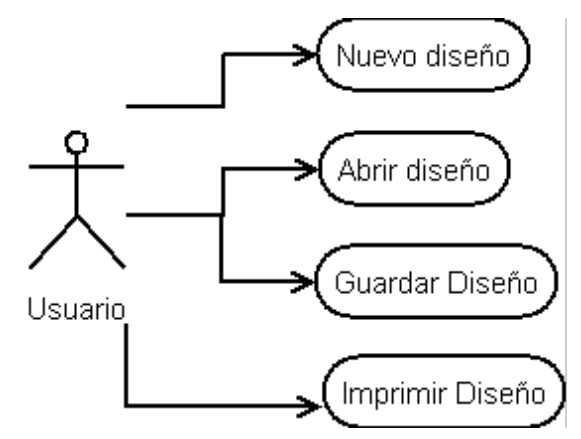

<span id="page-15-2"></span>Ilustración 1. Caso de uso de manejo de archivos

# <span id="page-16-0"></span>3.4.2 Creación de nuevas figuras

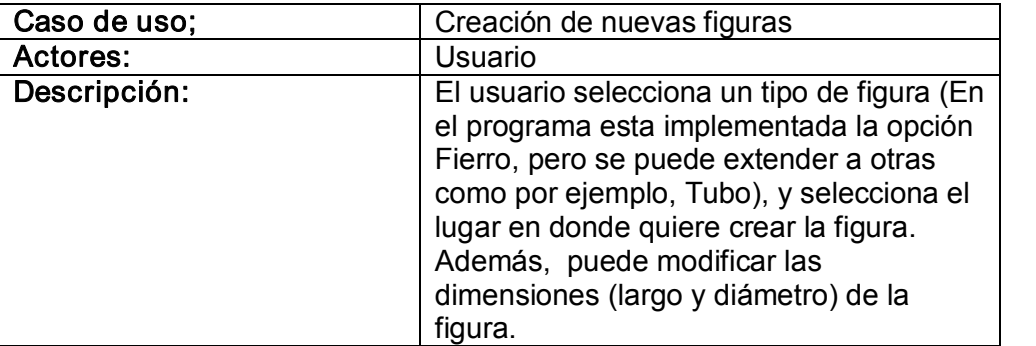

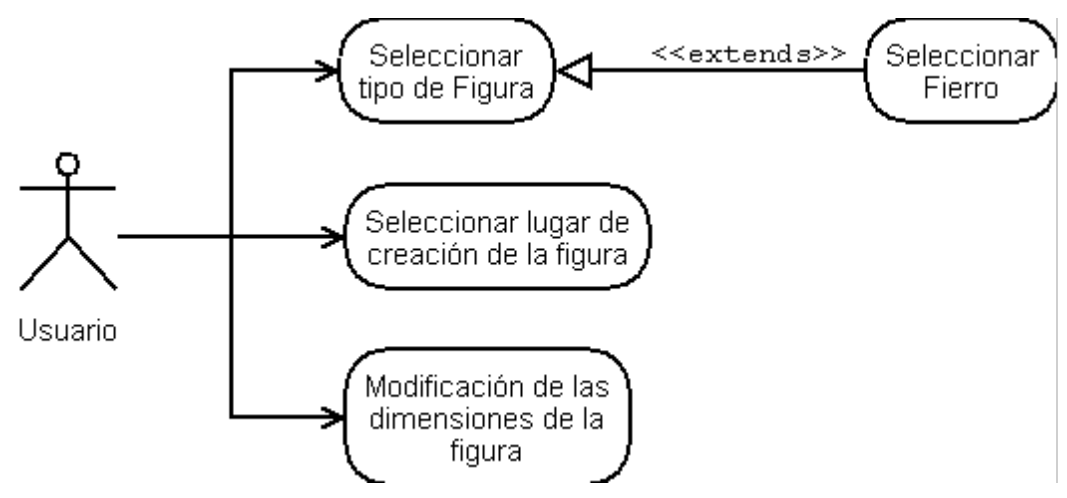

<span id="page-16-1"></span>Ilustración 2. Caso de uso de creación de nuevas figuras

# <span id="page-17-0"></span>3.4.3 Edición de figuras

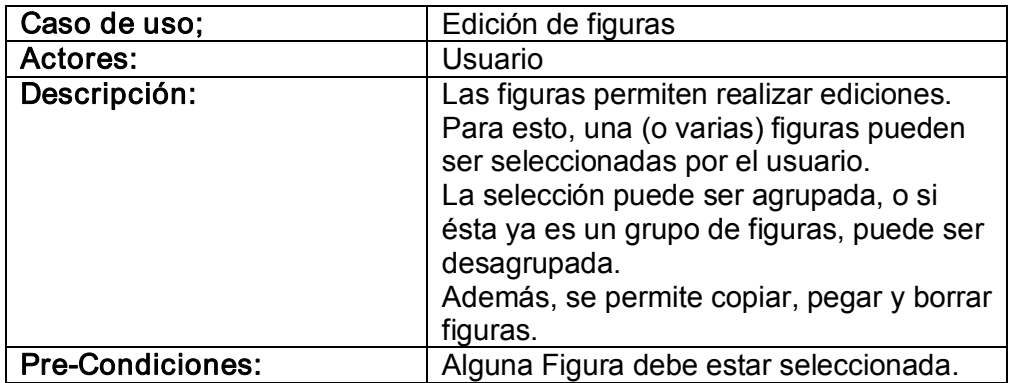

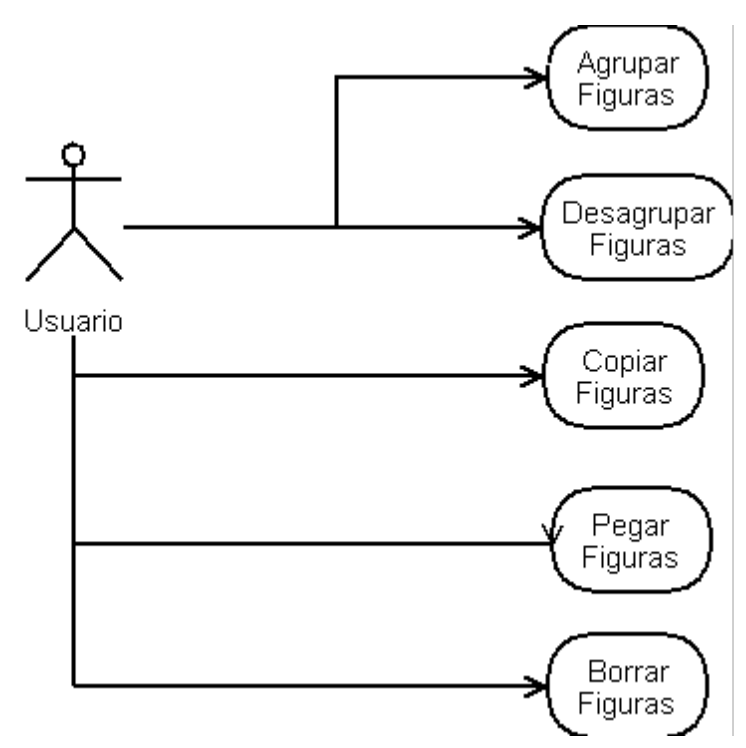

<span id="page-17-1"></span>Ilustración 3. Caso de uso de edición de figuras

# <span id="page-18-0"></span>3.4.4 Trasladar y rotar figuras

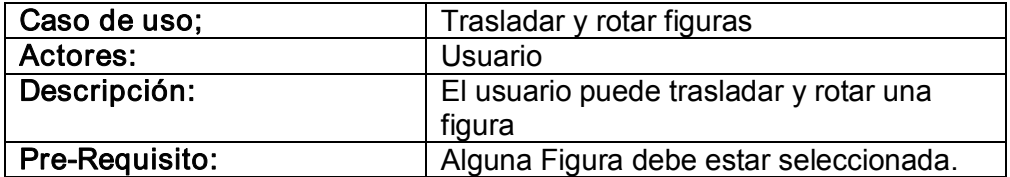

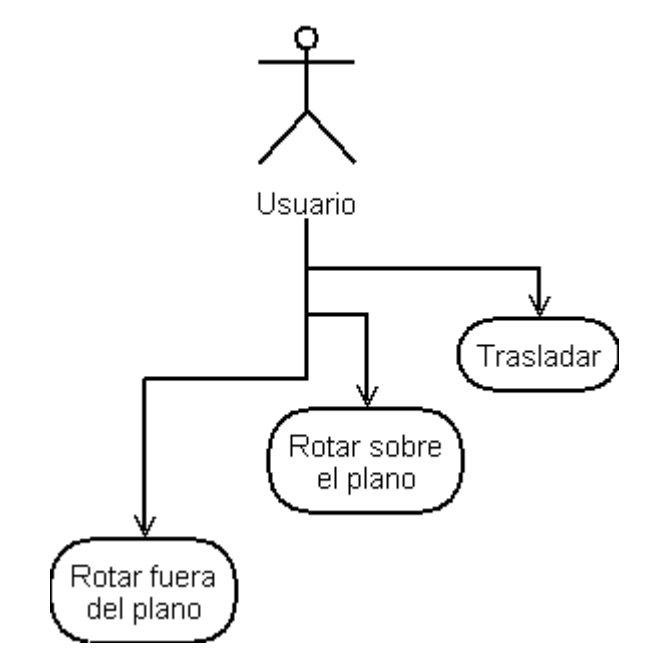

<span id="page-18-1"></span>Ilustración 4. Caso de uso de traslado y rotación de figuras.

## <span id="page-19-0"></span>3.4.5 Realizar Cotización

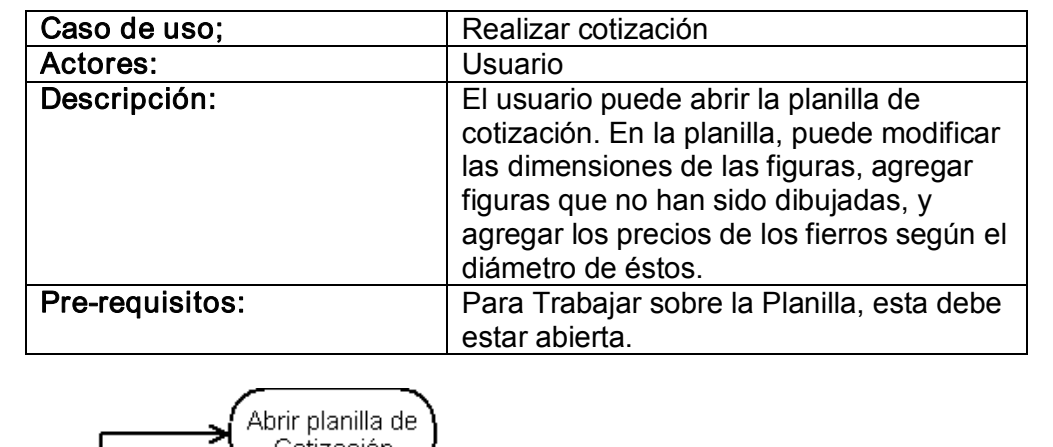

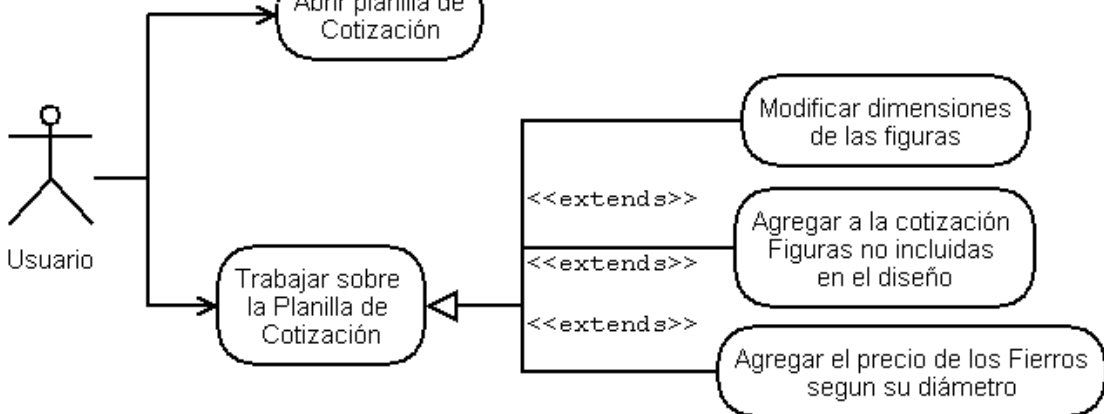

<span id="page-19-1"></span>Ilustración 5. Caso de uso de utilización de la planilla de cotización

### <span id="page-20-0"></span>3.5 Complejidad en un mundo 3D

En el mundo real nuestro sentido de la visión permite mediante ambos ojos diferenciar que objeto se encuentra más lejano que otro. Sin embargo, aun así se producen "ilusiones ópticas" que nos hacen ver una realidad diferente a la que está presente físicamente.

Por lo mismo trabajar en un mundo virtual 3D resulta ser bastante complejo. La profundidad y la perspectiva producen dificultades a la hora de comprender el mundo por el cual uno se mueve. Estos problemas se vuelven críticos a la hora de manejar figuras que se muevan por el espacio, las cuales nos interesa mover de manera exacta. Se comienza a necesitar un piso, sombras, cambios de cámaras, entre otros, para poder estar seguros que la figura está donde creemos que se encuentra.

Para solucionar el problema, se analizó el trabajo real para identificar lo más simple: "Siempre se trabaja sobre un plano". Una mesa, el suelo, una muralla, etc, se convierten en la guía sobre la cual movernos. Por ejemplo, colocamos todas nuestras piezas sobre una mesa, armamos una cara de lo que buscamos, luego armamos otra, para finalmente unir ambos lados.

### <span id="page-20-1"></span>3.5.1 Cubo de trabajo

De la búsqueda de simplificar el mundo 3D, nace la idea de un "Cubo de trabajo". En el centro de nuestro mundo virtual, tenemos un cubo, sobre el cual se crean las figuras y que es el pilar del trabajo sobre el software. Trabajar sobre el cubo, nos ofrece la posibilidad de trabajar sobre un plano, pero manteniéndonos en un mundo virtual en 3D.

Hay que señalar que no es necesario trabajar sobre un plano "real" para obtener una noción simple del movimiento. En la ilustración 6, podemos observar al mismo tiempo 2 caras del cubo. Al tener el cubo de esta forma, realmente no estamos trabajando sobre un plano. Sin embargo, los movimientos de cada figura son completamente intuitivos, pues sabemos que cada una está en un plano (diferente y perpendicular), y que el movimiento de cada figura corresponderá a un movimiento en 2 dimensiones, recorriendo la superficie de la cara del cubo correspondiente.

<span id="page-20-2"></span>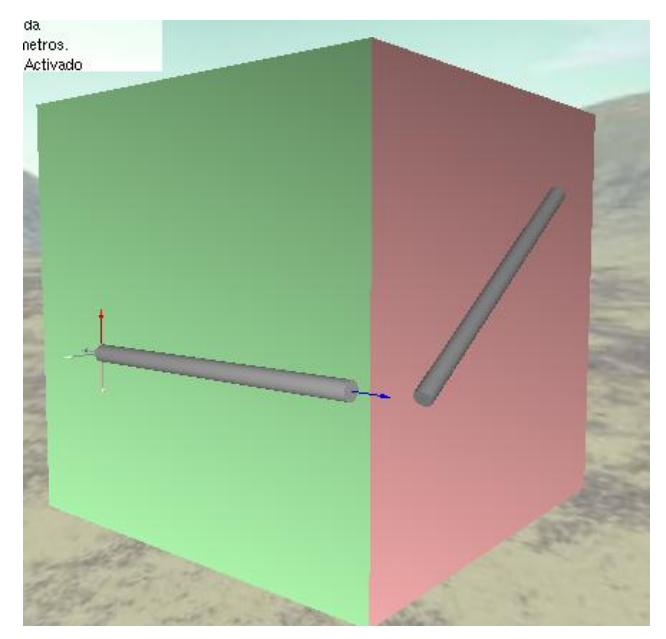

Ilustración 6. Muestra a la vez 2 planos sobre los cuales trabajar

### <span id="page-21-0"></span>3.5.2 Rotaciones

La manera de realizar rotaciones sobre los objetos tampoco resulta ser intuitivo en un mundo virtual 3D. Rotar alrededor de ejes no resulta ser la manera en que se piensa en un mundo real.

La primera rotación que resulta ser intuitiva, es rotar una figura sobre un plano. Una figura que esté sobre un plano, tiene un movimiento de rotación intuitivo con un eje normal al plano en el que se encuentra la figura.

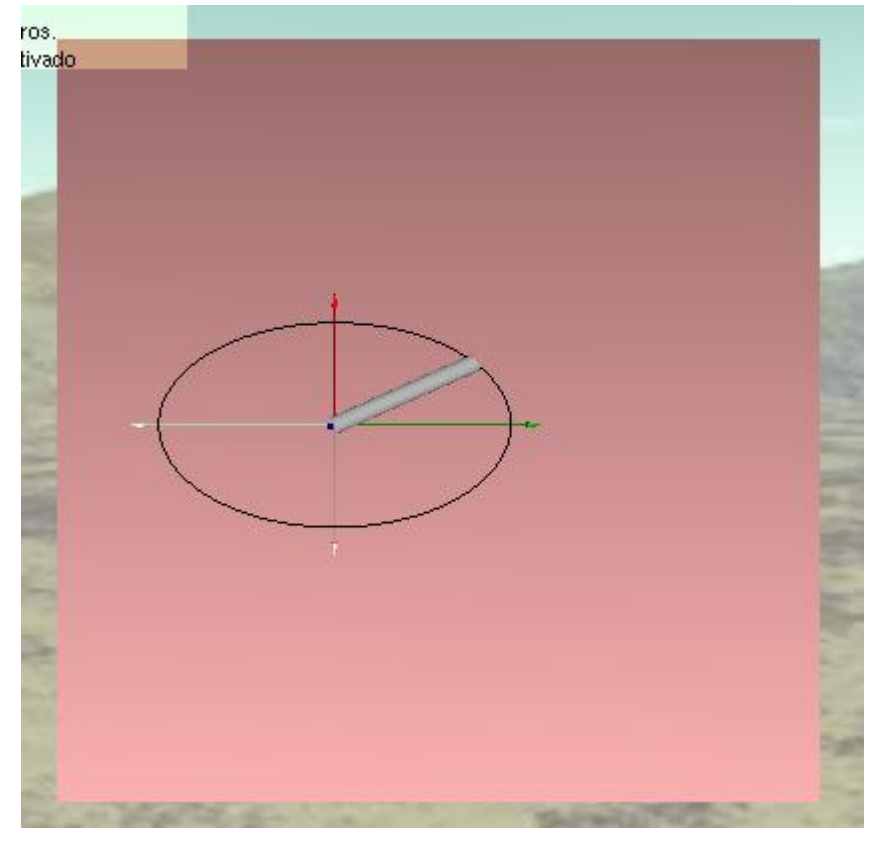

<span id="page-21-1"></span>Ilustración 7. Rotación de la figura sobre un plano.

Por otro lado, dado que nuestro cubo de trabajo es la base de la simplicidad en el trabajo en 3D, es necesario simplificar el movimiento de éste para observar sus diferentes caras.

Para esto, se observaron otras aplicaciones y se decidió que la rotación utilizada sea la misma que en aplicaciones como en XGL [15] o en la utilizada por "Teddy A sketching Interface for 3D FreeForm Design" [8]

Ésta rotación consiste en:

- 1. Seleccionar un punto de la figura a rotar. Este punto seleccionado forma parte de la superficie de la figura
- 2. Arrastrar de manera horizontal y/o vertical

3. La figura rotará teniendo su punto central fijo como si desde su superficie se le empujara para rotar.

Ésta misma rotación se aplica también para las figuras. Como resultado, las figuras tendrán 2 tipos de rotación: Rotación sobre el plano, y Rotación fuera del plano.

La rotación fuera del plano únicamente sirve para simplificar rotaciones que son realizables con rotaciones sobre el plano pero de manera mas tediosa (en las cuales es necesario rotar sobre el plano, luego trasladar la figura a otra cara del cubo, luego rotar nuevamente, para terminar regresando la figura a la cara original).

Dado que la rotación principal (e intuitiva) se produce al rotar una figura sobre su plano, las rotaciones fuera del plano han sido acotadas a rotaciones en movimientos perpendiculares, a fin de mantener la simplicidad de trabajar sobre un plano.

### <span id="page-22-0"></span>3.5.3 Traslación en el mundo virtual 3D

Desde que existen los mundos virtuales 3D hasta la fecha, no se ha conseguido crear un dispositivo de entrada que permita una clara, simple e intuitiva interacción con el mundo 3D y su correspondiente desplazamiento en él, y que haya sido aceptada por los usuarios.

Por el contrario, podemos observar en juegos 3D del tipo "shooters", como el movimiento por el escenario ha sido prácticamente estandarizado utilizando en el teclado las teclas: W para avanzar, S para retroceder, D para hacer un "Strafe Right" (movimiento hacia la derecha, pero manteniendo la vista al frente y A para hacer un "Strafe Left" (igual que el anterior pero hacia la izquierda), en conjunto con el Mouse, el cual es utilizado para observar por el escenario.

Este tipo de interacción con una aplicación puede sonar un tanto compleja, sobre todo si se piensa en un software que busca justamente simplificar la interacción con el mundo virtual 3D. Sin embargo, si analizamos a nuestros usuarios, tal complejidad no es grave, pues el tiempo que requiere aprender y acostumbrarse a utilizar este sistema de traslación en un mundo 3D ya ha sido invertido gracias justamente a los juegos del tipo shooters.

Por lo tanto, el problema de la traslación en un mundo 3D se soluciona utilizando el mismo sistema de traslación que utilizan los shooters.

Hay que tener en cuenta que esto no es una garantía de que todos los usuarios no tendrán problemas para moverse en el mundo virtual 3D al utilizar este sistema. Sin embargo, sabemos que en los juegos tenemos una poderosa herramienta para incentivarlos a aprender como moverse.

# <span id="page-23-0"></span>4. IMPLEMENTACIÓN

#### <span id="page-23-1"></span>4.1 Elección de lenguaje

Existen muchas alternativas de lenguajes sobre el cual programar un software con capacidad de visualización en 3D, Sin embargo, se ha decidido Java por los siguientes motivos:

- 1. Familiaridad del autor con el lenguaje.
- 2. Dado el requerimiento de expandibilidad, código mantenible, y reusable, se propone un lenguaje orientado a objetos para permitir modularidad en el desarrollo. En particular se propone Java por ser un lenguaje popular (y sobre todo en la Escuela de Ingeniería) que permitiría que existan alumnos ya capacitados para trabajar en él.

Para una programación en 3D en java, se ha revisado las alternativas de programar en alto nivel utilizando Java 3D y en bajo nivel utilizando OpenGL.

La alternativa de Java 3D se presenta como una alternativa de ya bastantes años lo cual debería hacerla más robusta y una mejor elección. Sin embargo, buscando información en Internet se encontró que hay gente no satisfecha en base a las expectativas de lo que se esperaba de Java 3D versus lo que es actualmente. Además de esto, el ser una alternativa de alto nivel puede limitar el desarrollo del software y su rendimiento. Por último, la integración de una aplicación Java3D con Java Swing parece no ser natural a nivel de componentes lightweight en Java3D, lo cual podría ser un problema a futuro.

La alternativa de OpenGL en Java que se observa con mayor proyección es JOGL, desde un acuerdo entre Sun Microsystems y SGI.

JOGL es una alternativa de bajo nivel que permite trabajar con OpenGL en Java de forma nativa. Según Benchmarks su rendimiento es inferior al conseguido en un lenguaje C con OpenGL, sin embargo es similar al que se conseguiría con C++.

Por otro lado, además de su componente heavyweight GlCanvas, posee una componente lightweight GLJPanel que permite una integración sin problemas con Java Swing.

Actualmente se encuentra liberada la primera versión estable desde el acuerdo con Sun (anteriormente al acuerdo, ya existía un versión estable liberada). Sin embargo, al inicio de este trabajo aún se encontraba en versión beta.

Debido a las características de cada opción, se ha decidido trabajar con JOGL, Si bien esto puede provocar dificultades al utilizar un producto al cual aun le falta madurar, se esta dispuesto a aceptar estas dificultades por mantenerse alineados con la tecnología actual.

#### <span id="page-23-2"></span>4.2 Diagrama de clases

La aplicación realizada desde un inició fue pensada buscando que la aplicación fuera simple para agregar nuevas clases de figuras. Actualmente como figuras sólo existen Fierros y los grupos de Figuras, pero posteriormente se podría desear agregar nuevas como Tubos u otros.

Dado esto, se decidió que en la aplicación se separara a un grupo de clases que se encargarían de las *Figuras*. Para mantener un código ordenado, el resto de las clases fueron separadas en las que manejarían la *interfaz*, las que manejarían la lógica que hay dentro del programa, y las que son clases de uso común para todas (llamadas en la aplicación como recursos), como por ejemplo para cargar imágenes, generar texto renderizado o cambio de unidades.

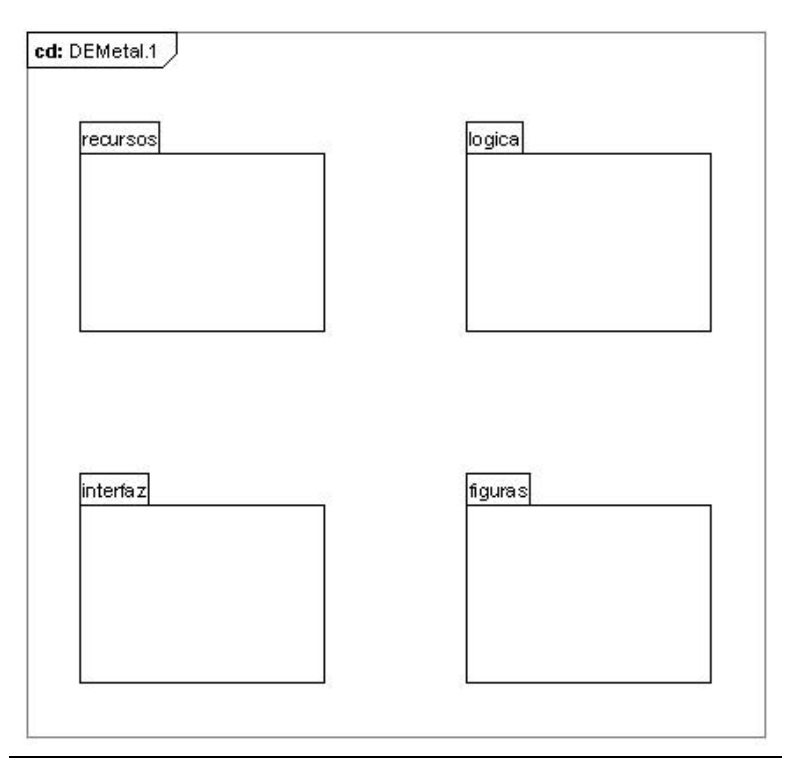

<span id="page-24-0"></span>Ilustración 8. Distribución de clases

Ésta separación se asemeja a la utilizada en una arquitectura de Modelo-Vista-Controlador (MVC), en la cual los objetos son clasificados en: Interfaz, Control y Entidad. El nivel de correspondencia entre las agrupaciones utilizadas y las clasificaciones del MVC se observa en la siguiente tabla.

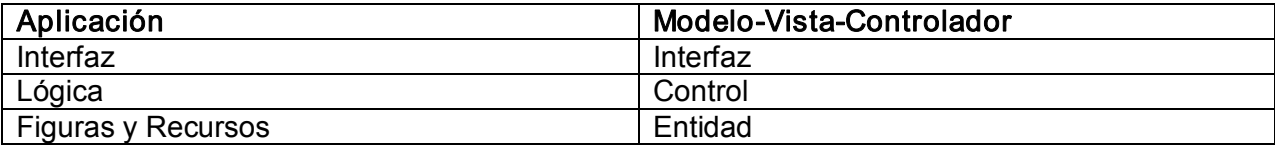

## <span id="page-25-0"></span>4.2.1 Interfaz

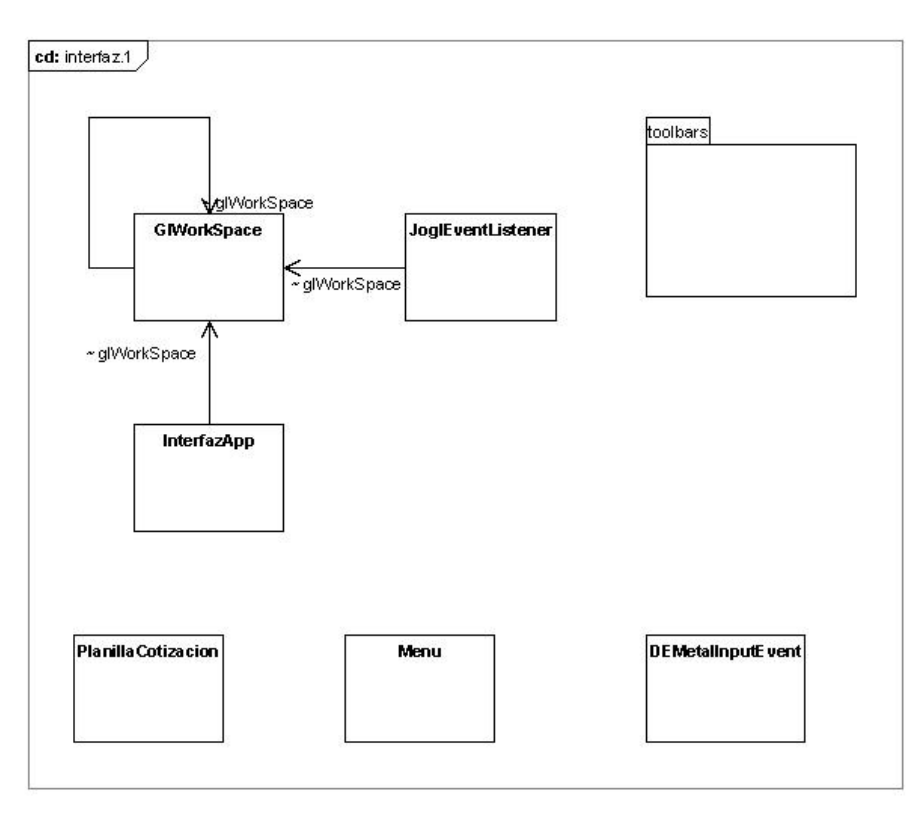

<span id="page-25-1"></span>Ilustración 9. Diagrama de Clases Interfaz

La interfaz esta compuesta de las clases principales con las cuales se construye la interfaz gráfica de la aplicación. Acá se manejan las ventanas principales y los eventos de interacción del usuario, como mover el Mouse, eventos de teclado, eventos de render OpenGL, entre otros.

<span id="page-26-0"></span>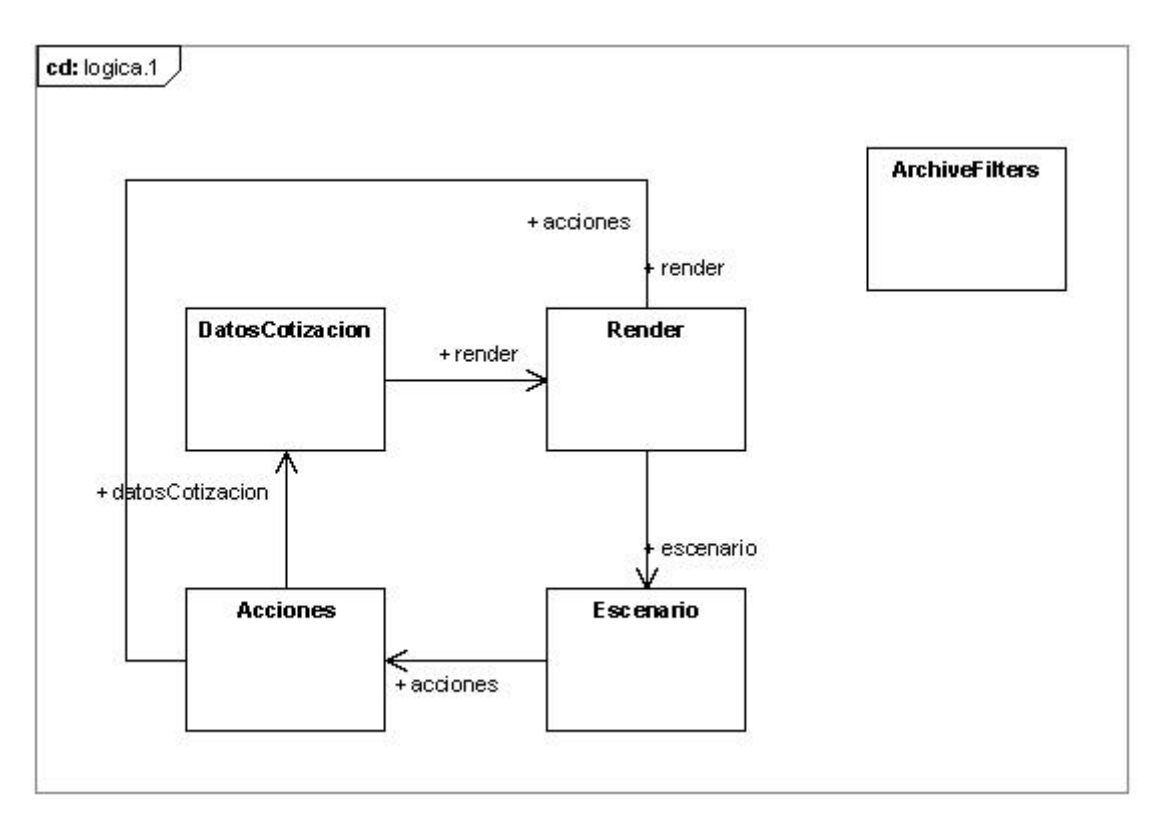

<span id="page-26-1"></span>Ilustración 10. Diagrama de Clases Lógica

En el Diagrama de Clases de Acciones se observan las clases que se encargan de la lógica del programa y del render. Es acá donde se manejan los estados en que se encuentra el programa, y las funciones que se aplican a estos.

# <span id="page-27-0"></span>4.2.3 Figuras

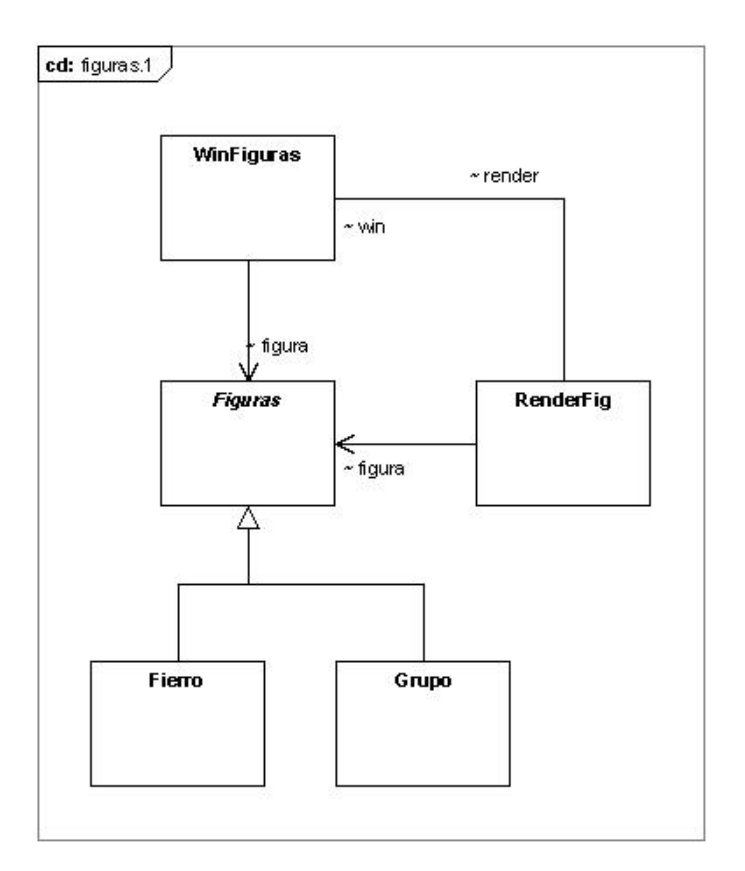

<span id="page-27-1"></span>Ilustración 11. Diagrama de Clases Figuras

En el diagrama de clases de Figuras se observan las clases involucradas en la creación y manipulación de las figuras, existiendo una Clase Abstracta llamada "Figuras" de la cual heredan la Clase Fierro y la Clase Grupo.

## <span id="page-28-0"></span>4.2.4 Recursos

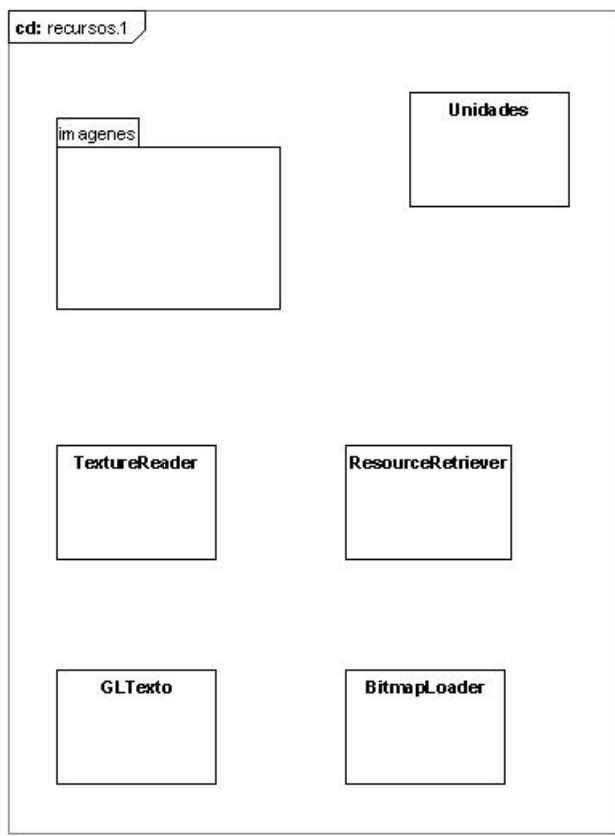

<span id="page-28-1"></span>Ilustración 12. Recursos

Los recursos agrupan las clases que realizan tareas que no están íntimamente relacionadas con la lógica de la aplicación, sino más bien con tareas puntuales de codificación, por lo cual fueron sacadas de los grupos anteriores a fin de priorizar la claridad.

El detalle de cada la distribución del código en cada package con sus clases puede ser revisado en el Anexo 4: Detalle de diagrama de clases

# <span id="page-29-0"></span>5. EXPERIMENTACION

## <span id="page-29-1"></span>5.1 Hipótesis

Para la experimentación, se definieron varias hipótesis a fin de validar el software. Cada hipótesis está acompañada de una serie de afirmaciones, que los alumnos evalúan según las opciones: 1. Muy de acuerdo, 2. Algo de Acuerdo, 3. Algo en desacuerdo, 4. Muy en Desacuerdo.

Hipótesis 1: El software tiene un nivel de dificultad de uso apropiada: Apunta a identificar si los alumnos tienen la capacidad para utilizar el software, y que éste no tenga un nivel de complejidad tal que les impida usarlo.

- · No tuve mayores dificultades a la hora de trabajar sobre una sola cara del Cubo
- · No tuve mayores dificultades a la hora de trabajar con más de una cara del Cubo.
- · El moverme en un escenario en 3D resultó complejo para mí.
- · Las dimensiones al crear y modificar las figuran quedan claras
- · La planilla de cotización me pareció simple de usar.
- · Unir figuras resultó ser difícil

### Hipótesis 2: El software permite realizar diseños que no permiten otros softwares:

Indica que el software es encontrado útil y mejor que otros, y que les permite realizar dibujos en 3D que no habían logrado con otras aplicaciones.

- Para dibujar en 2D, prefiero esta herramienta por sobre otras (Ej: MS-Paint)
- Para dibujar en 3D, prefiero esta herramienta por sobre otras (Ej: MS-Paint)
- · Al dibujar conseguí realizar Figuras que no había logrado conseguir con otras herramientas.

#### Hipótesis 3: El software apoya adecuadamente las tareas relacionadas con cálculos:

La incorporación de las opciones de cálculo fue encontrado útil y usable.

- · Para realizar la cotización de los diseños, prefiero esta herramienta por sobre otras (Ej: Excel).
- · La Planilla de Cotización se adecua a las cotizaciones que debo realizar.
- · La forma en que se muestra las dimensiones de las figuras, ayuda a hacer más claro su uso.

#### Hipótesis 4: El software realiza tareas que para el usuario son más difíciles de

realizar: Se refiere a conocer si las tareas que ellos no podían realizar, realmente no pueden hacerlas sin este software.

- · La Planilla de Cotización me simplifica ampliamente la tarea de realizar los cálculos de los costos de un diseño.
- · Prefiero realizar la conversión de unidades métricas por mi cuenta en vez que lo haga el software por mí.
- · Dibujar en 3D es más fácil con otras herramientas que con este software.

#### <span id="page-30-0"></span>5.2 Descripción de la experimentación

El primer paso para realizar la validación del software consistió en ponerse de acuerdo con el profesor Víctor Parra del Taller de Estructuras Metálicas. El fue el encargado de avisar a los alumnos y preguntar su parecer con la idea de ir a la Universidad a probar el software. Los alumnos que se encontraban en este taller estuvieron de acuerdo, y se mostraron bastante motivados.

El día de la prueba, de los 6 alumnos que finalmente podían ir, uno le dijo al profesor Víctor Parra que "no tenía ganas". Su profesor comentó que realmente no era que no quisiera ir, sino que el alumno tenía un problema de analfabetismo, por lo cual le daba vergüenza que ese problema se viera en la prueba (este punto esta más detallado en el capítulo 3, punto 2.1, "Personalidad").

Para la prueba se dividió a los alumnos en 2 grupos, y consistió en realizar una serie de ejercicios simples orientados a presentar el modo de operar el software a los alumnos, el cual puede ser revisado en el Anexo 2: Ejercicios.

El primer grupo fue conformado por los 3 alumnos con mejor manejo del computador. Estos alumnos eran a la vez los más extrovertidos. Una vez comprendidos los movimientos posibles a realizar en la aplicación, estos resultaron simples de asimilar, e incluso optaron por continuar explorando el software sin seguir estrictamente el orden de los ejercicios.

El segundo grupo correspondió a los 2 alumnos restantes. Este grupo era más tímido, y tenía menos conocimientos en computación. Además, uno de los alumnos era analfabeto. Los resultados fueron similares al del primer grupo, aunque el alumno analfabeto tuvo más problemas a la hora de realizar las rotaciones sobre la figura.

Cada grupo completó los ejercicios relacionado con el movimiento en el escenario y de traslación de figuras (ejercicios 1 y 2) en su totalidad y en orden. En el primer ejercicio de rotación de figuras (ejercicio 3A) los alumnos comenzaron a experimentar más allá de lo pedido, y realizaron ejercicios mezclados entre el 3A, 3B y 4 (correspondientes a distintos tipos de rotación y de creación de figuras).

Únicamente 2 alumnos (1 de cada grupo) revisaron el ejercicio 5 sin completarlo (ejercicio que incluía traslación y movimiento a fin de formar una figura más compleja). El ejercicio de uso de la planilla de cálculo (ejercicio 6) no fue realizado, pues en los anteriores se estuvo sobre los 40 minutos y los alumnos se notaban inquietos, por lo cual el ejercicio quedo pendiente para que lo revisaran con su profesor en su escuela, y completaran el cuestionario con él.

En la escuela diferencial, los alumnos pasarían de a uno a la sala de computación (pues hay un único computador en el cual la aplicación puede ejecutarse), y probarían nuevamente el software y la planilla de cotización, contestando junto al profesor el cuestionario.

#### <span id="page-30-1"></span>5.3 Problemas con el sistema del cuestionario

Un punto aparte merece el sistema de cuestionario aplicado para validar las hipótesis. El cuestionario cuenta con 2 características importantes que es necesario revisar para entender el problema.

- 1. Una escala con la cual se puede indicar en distintos grados la conformidad con cada afirmación que acompañan a las hipótesis (1. Muy de acuerdo, 2. Algo de Acuerdo, 3. Algo en desacuerdo, 4. Muy en Desacuerdo).
- 2. Afirmaciones positivas y negativas (Por ejemplo, A es muy fácil, A es muy difícil).

El cuestionario aplicado resultó ser para los alumnos mucho más complejo de lo esperado.

La combinación de una escala con distintos grados de conformidad, junto con la posibilidad de afirmaciones positivas y negativas, confundió a algunos alumnos que no lograron comprender bien lo que se les preguntaba. Muchos ocuparon la escala como "1 Muy fácil, 4 muy difícil", para poder indicar como encontraron la aplicación, con lo cual la existencia de afirmaciones positivas y afirmaciones negativas perdía sentido.

De todas maneras, fue posible rescatar los resultados de cada hipótesis de los mismos comentarios de los alumnos, de sus reacciones y de la participación de su profesor al evaluar a cada alumno por separado en el uso de la aplicación.

Por otra parte, esto nos entrega una muy útil experiencia para futuros cuestionarios de usabilidad para el caso de personas con discapacidad mental.

Para este caso en particular, una forma que resulta simple de manejar, es una escala desde "Muy fácil" hasta "Muy difícil". Además, no debe incluir sentencias del tipo positivas y negativas, sino acciones concretas que se hayan realizado en la aplicación.

Muchos alumnos no tienen problemas al usar esta escala, y son capaces de agregar distintos niveles de facilidad o dificultad. Sin embargo, para otros agregar niveles resulta complejo, con lo cual para estos casos sería necesario reducir la escala a sólo 2 niveles: Fácil y Difícil.

De esto desprendemos el nivel de facilidad o dificultad que se desea medir, debería ir incluido en la afirmación.

Por ejemplo, si deseamos medir la facilidad o dificultad que tenga el realizar los movimientos de una figura en el cubo, utilizar en el cuestionario la frase "Movimientos de figuras por el cubo", requiere que el nivel de dificultad sea entregado por el usuario.

Por otro lado, podemos dividir esta frase en varias que componen a la anterior, a fin de buscar si alguna de las acciones resulta difícil, y así tener algún nivel de facilidad/dificultad. Por ejemplo, podría ser dividida en las siguientes frases.

- · Mover un fierro en una sola cara del cubo (fácil)
- · Mover un fierro de una cara del cubo a otra (difícil)
- · Mover un grupo en una sola cara del cubo (fácil)
- Mover un grupo de una cara del cubo a otra (difícil)

En este caso hipotético, detectamos que existe una dificultad al pasar una figura de un lado a otro del cubo. Por lo tanto, la afirmación frase "Movimientos de figuras por el cubo" podría haber sido catalogada como "Algo fácil" y no como "Muy Fácil".

# <span id="page-32-0"></span>6 DISCUSIÓN DE LOS RESULTADOS E HIPÓTESIS.

### <span id="page-32-1"></span>6.1 Resultados de la encuesta.

Revisaremos cada hipótesis con los comentarios aplicados a las afirmaciones, de acuerdo a lo conversado con los alumnos y el profesor Víctor Parra. Los resultados de la encuesta se encuentran el Anexo 3: Resultado de los cuestionarios.

En esta ocasión, se realizará una salvedad en la presentación de los resultados, realizando un análisis cualitativo en vez de uno cuantitativo, producto de los problemas que se presentaron en los cuestionarios al ser respondidos por los alumnos.

#### Hipótesis 1: El software tiene un nivel de dificultad de uso apropiada.

Los alumnos encontraron simple el manejo del software. Sin embargo, se evidenció que la acción mas complicada resultó ser la rotación de las figuras.

Otro punto a destacar es que hay alumnos a los cuales no les quedó claro el uso de las dimensiones. Sin embargo, esos alumnos no han trabajado con dimensiones en el taller, por lo cual no es algo que conozcan.

Por lo tanto, esta hipótesis se cumple, dado que los alumnos pudieron trabajar con el software.

#### Hipótesis 2: El software permite realizar diseños que no permiten otros softwares.

Para los alumnos esta hipótesis resulta válida, pues no habían trabajado con otros programas similares. Sin embargo, al no realizar ejercicios que potencien el crear diseños en 3D, algunos sintieron que era más cómodo trabajar con MsPaint.

Esta hipótesis también se cumple, dado que se cumple la hipótesis 1 (pudieron usarlo), y que no han utilizado otro software que permita dibujar en 3D.

#### Hipótesis 3: El software apoya adecuadamente las tareas relacionadas con cálculos

Esta hipótesis resulta completamente válida únicamente para los alumnos que conocen los cálculos que deben realizar en el Taller de Estructuras Metálicas. El resto no comprendió los cálculos, pues es una materia que aún no han aprendido.

Se puede decir que la hipótesis es válida.

#### Hipótesis 4: El software realiza tareas que para el usuario son más difíciles de realizar

La hipótesis se cumple fundamentalmente en la parte de los cálculos de cotización. En relación al dibujo 3D, algunos alumnos no sintieron que la herramienta fuera tan esencial. Nuevamente esto puede ser el resultado de no utilizar pruebas de diseño más complejas.

#### <span id="page-33-0"></span>6.2 Discusión de los resultados.

La experimentación nos ha mostrado que el software ha resultado ser de utilidad para los alumnos. No tuvieron mayores complicaciones para utilizarlo, y comprendieron bastante bien su funcionamiento.

Pero por sobre el análisis de este resultado tangible, se encuentra un hecho mucho más interesante. Y es que, a pesar que la aplicación realizada en esta memoria no es una aplicación sencilla de manejar, a los alumnos les tomó poco tiempo poder utilizarla. En tan sólo una sesión de prueba, ellos habían comprendido como moverse y crear figuras. Este es el resultado su capacidad para utilizar computadores y aplicaciones.

Hemos visto que han sido cumplidos los objetivos. Hemos creado una herramienta que les apoya en sus problemas cognitivos. Y se han cumplido nuestras expectativas, pues ellos han demostrado tener la capacidad para utilizar una herramienta como ésta.

La base de la herramienta compensatoria construida, fue el aprovechar la capacidad de manejarse en los computadores que tienen los alumnos. El buscar soluciones por el lado de la "capacidad" y no de la "discapacidad", ofrece herramientas más útiles. Por ejemplo, si una persona no puede realizar una tarea porque nunca logró aprender a leer, no hay que buscar cómo crear un software para que pueda leer, hay que buscar cómo crear un software que le pueda ayudar a realizar esas tareas sin la necesidad de leer.

Por lo mismo, buscar utilizar el computador para la creación de herramientas compensatorias para personas con discapacidad mental, será útil únicamente para las personas que sean hábiles utilizando un computador. Pero, como hemos visto, las actuales generaciones parecen ser hábiles en su uso, gracias a los video juegos e Internet.

Por otro lado, pareciera ser que las instituciones de educación diferencial son un lugar apto para probar herramientas que ofrezcan apoyo a algún área cognitiva en particular. Si bien la herramienta creada podría ser utilizada por cualquier persona, en una escuela diferencial se encuentra un ambiente más propicio para probar formas diferentes de hacer las cosas, pues en una escuela diferencial las cosas necesariamente deben hacerse de forma más personalizada al alumno, sin la rigidez que presenta una educación tradicional.

No obstante, que una herramienta funcione en un establecimiento de educación diferencial, no significa que necesariamente funcionará en un lugar de educación tradicional. Hay que tener en cuenta las cualidades y capacidades de los usuarios, y por sobre todo sus características en el uso de los computadores.

El software realizado en esta memoria no es un software para personas con discapacidad mental. Es un software adecuado a necesidades particulares de usuarios con discapacidad mental, el cual ellos utilizan porque son capaces de utilizar este y otros tipos de software.

#### <span id="page-33-1"></span>6.3 Mejoras de la aplicación

De la experimentación se obtuvieron mejoras que se le pueden implementar a la aplicación para ser más útil a los usuarios:

Discretizar los diámetros de los fierros. Para el taller de la escuela diferencial, los únicos diámetros de fierro con los cuales trabajan son de 6, 8, 10 y 12 milímetros. Por lo cual simplificaría a los alumnos el tener únicamente esos diámetros.

Asignar colores diferentes a cada unidad de medida: Dentro de los alumnos, existen alumnos analfabetos. Para ellos, el que cada unidad tenga un color característico les permitiría poder relacionar la unidad con un color para poder utilizarlo.

Campos extra en la cotización: Dentro de la cotización de materiales, existen otros ítems que se podrían agregar como son los costos por insumos, la mano de obra, y el IVA.

# <span id="page-35-0"></span>7. REFERENCIAS DE INFORMACION

1. BALOIAN, Nelson, Luther, Wolfram, Sánchez Jaime. Modeling Educational Software for People with Disabilities: Theory and Practice. ASSETS 2002 Conferencia, 8.10. Edinburgh. Julio 2002,

2. BIBLIOTECA del Congreso Nacional de Chile. Noticias: La integración de los discapacitados [en línea] < [http://www.bcn.cl/pags/home\\_page/ver\\_articulo\\_en\\_profundidad.php?id\\_destaca=597](http://www.bcn.cl/pags/home_page/ver_articulo_en_profundidad.php?id_destaca=597)> [Consulta: junio del 2006].

3. BYTONIC. Benchmark Jake2 (Port de Quake2 a Java) [en línea]. <http://www.bytonic.de/html/benchmarks.html> [Consulta: Julio 2006].

4. CANA López, David. SOALE Software gratuito para el aprendizaje de la lectura escritura para niños con Síndrome de Down [en línea]. < <http://www.geocities.com/Athens/Atrium/5189/index.html>> [Consulta: Junio 2006]

5. CÁNEPA Paulín Sabrina y Salgueiro, Fernando R. FERMON: Software para estimulación de la memoria serial en niños y adolescentes con síndrome de Down. Revista de Informática Educativa y Medios Audiovisuales. Facultad de Ingeniería – Universidad de Buenos Aires. Año 1, Volumen 1, Número 0, Pag 6-10. Septiembre del 2003.

6. COZZI, Enzo. Cambiando hacia la sabiduría y los niveles de perfección: La epistemología del aprendizaje de Gregory Bateson y el aporte a otras culturas [en línea]. < [http://www.ecovisiones.cl/revista/7/bateson.pdf>](http://www.ecovisiones.cl/revista/7/bateson.pdf) [Consulta: Junio del 2006]

7. FLORES, Jesús y Ruiz, Emilio. El síndrome de Down: aspectos biomédicos, psicológicos y educativos [en línea]. Fundación Síndrome de Down de Cantabria Santander < http://www.down21-chile.cl/sindrome.php> [Consulta: Junio del 2006]

8. IGARASHI, Takeo. Teddy: A Sketching Interface for 3D Freeform Design [en línea]. < http://www-ui.is.s.u-tokyo.ac.jp/~takeo/teddy/teddy.htm> [Consulta: Septiembre del 2006].

9. - JAVA Technology Forums - Java3D vs OpenGL bindings [en línea]. <http://forum.java.sun.com/thread.jspa?threadID=510067&messageID=2431319> [Consulta: Junio 2006].

10. JOGL API Project [en línea] <https://jogl.dev.java.net/> [Consulta: Julio 2006].

11. NAHUM Santibáñez, Consuelo E. Integración laboral de personas con Síndrome de Down en Chile. Seminario para optar al titulo de Ingeniero Comercial. Santiago, Chile. Universidad de Chile. Facultad de Ciencias Económicas y Administrativas. 2002

12.- PÁGINA de la Federación Española de síndrome de Down. Tele-trabajo y síndrome de Down [en línea]. [<http://www.sindromedown.net/](http://www.sindromedown.net/)> [Consulta: Junio 2006].

13. PATIENTPLUS. Mental Handicap – Patient UK [en línea]. < <http://www.patient.co.uk/showdoc/40000651/>> [Consulta: Junio del 2006].

14. SÁNCHEZ, Jaime, Flores, Hector, y Aravena Guillermo. Audiomemorice: Desarrollo de la memoria de niños con discapacidad visual a través de audio. 8º Taller Internacional de Software Educativo, 24, 25 y 26 de Noviembre de 2003.

15.- Wikipedia. Xgl y Beryl [en línea]. [<http://es.wikipedia.org/wiki/Xgl>](http://es.wikipedia.org/wiki/Xgl). [Consulta: Octubre del 2006]

# <span id="page-37-0"></span>8. GLOSARIO

## Alzheimer:

Enfermedad neurodegenerativa, que se manifiesta como deterioro cognitivo y trastornos conductuales.

#### Autismo:

Es una alteración del desarrollo de las funciones del cerebro. El área que mayor alteración sufre es la de la comunicación.

### Componente lightweight:

Componentes de Java Swing, que entregan utilidades gráficas para generación de ventanas y componentes de ella. A diferencia de Componentes heavyweight, implementan todas las funcionalidades sin delegarlas al sistema operativo, lo cual las hace más portables, pero a la vez más lentas.

#### Fenilcetonuaria:

Trastorno heredado que afecta a la química del organismo y que si no se le trate oportunamente, provoca retraso mental.

### JOGL:

Java Binding for the OpenGL API. Entrega acceso completo a la especificación OpenGL 2.0 e integración con AWT y Swing

### OpenGL:

Especificación estándar que define una API multi-lenguaje y multi-plataforma para escribir aplicaciones que producen gráficos 3D, desarrollada originalmente por Silicon Graphics Incorporated.

#### SGI:

Siglas de la empresa Silicon Graphics Incorporated.

#### Síndrome de Prader Willi:

Síndrome provocado por una alteración en el cromosoma 15q11-13, que puede ser la ausencia del cromosoma 15 paterno o la presencia de 2 cromosomas 15 maternos. Puede producir limitaciones cognitivas y anomalías físicas.

#### Síndrome de X Frágil:

Es un trastorno genético hereditario. Es causado por una anomalía en un solo gen.

#### Swing:

Es una biblioteca gráfica para Java que forma parte de las Java Foundation Classes (JFC). Incluye widgets para interfaz gráfica de usuario tales como cajas de texto, botones, desplegables y tablas.

# <span id="page-38-0"></span>Anexo 1: Diagnóstico

El primer paso para decidir el software a desarrollar fue el conocer la Escuela, sus profesores y talleres. Para esto se conocieron los talleres de Estructuras Metálicas, el Taller de Carpintería y de Gastronomía. Además se conversó con alumnos de distintos talleres.

Para tener una mejor visión, se realizó un diagnostico de la Escuela.

### · Recursos Humanos:

- o Habilidades
	- Técnicas:
		- · Los alumnos presentan buenas habilidades en los talleres en los cuales se desenvuelven. Por otro lado, los alumnos presentan un buen manejo a nivel de usuario del computador, realizando tareas comunes como uso del mail, de programas como MSN, y diversos juegos como Shooters, de misterio, de estrategia y de Rol.
		- · Los profesores están concientes que la enseñanza puede apoyarse de las nuevas herramientas tecnológicas existentes.
		- ß Cultura Organizacional:
			- La Escuela diferencial busca darles herramientas que les permitan trabajar, no necesariamente de inmediato, pero si más adelante. La Escuela diferencial ha observado que, por lo general, los alumnos no desean trabajar de inmediato debido a que se les paga poco y les ofrecen trabajos que no son del agrado de los alumnos, pero al pasar el tiempo y adquirir mayores responsabilidades, lo aprendido en la Escuela les sirve para trabajar y sustentarse económicamente. Es por esto que la Escuela se orienta a entregarles herramientas de trabajo por sobre trabajos esporádicos que pudiese ofrecer una empresa.
			- · Por último, es importante mencionar que muchos alumnos se encuentran en riesgo social.
- o Capacidad
	- ß Número de personas: La Escuela consta de cerca de 200 alumnos en total, y cerca de 10 en el Taller de Estructuras Metálicas. Respecto a los profesores, para el trabajo se trabajará con el Sr. Víctor Parra y la Sra. Ana Olivares.
	- ß Disponibilidad de tiempo: No hay problemas con la disponibilidad de tiempo ni de los alumnos ni de los profesores, mientras se acuerden las reuniones.

## Recursos técnicos:

o Tanto el Hardware Como el Software es Obsoleto. (Computadores Pentium de 166 mhz con 16Mb de Ram, utilizando Windows 98 primera edición.).

#### Recursos económicos:

 $\circ$  No hay recursos económicos involucrados en este tema de título. Sin embargo, la Escuela ofreció la posibilidad de invertir dinero de ser necesario y factible.

## · Administrativos:

- o Infraestructura: La Escuela cuenta con la infraestructura en la cual se desarrolla el Taller de Estructuras Metálicas.
- o Procedimientos administrativos: No existen problemas administrativos que impidan el asistir a talleres y conversar con alumnos.
- o Compromiso organizacional: La Escuela está de acuerdo con llevar a cabo el estudio.

# <span id="page-39-0"></span>Anexo 2: Ejercicios

# Ejercicio 1: Traslación:

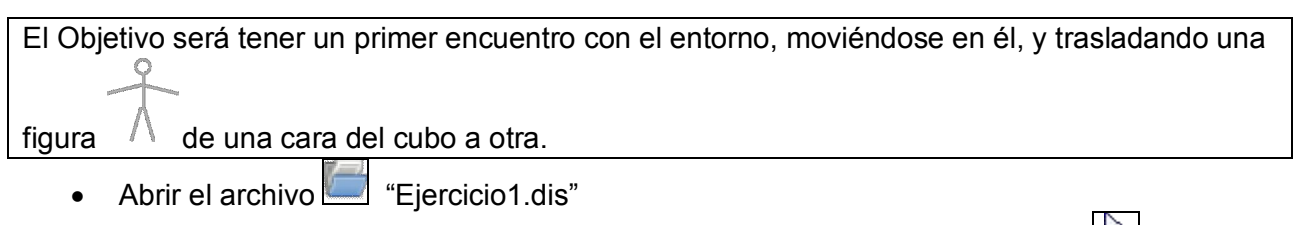

- En la Barra de Herramienta de la izquierda, marcar el botón "Seleccionar"  $\mathbb{R}$ 
	- Con el Mouse seleccionar el Cubo y arrastrar para moverse alrededor de él.
- Dejar el Cubo de manera que se vea la cara en donde esta la figura, y la cara superior.
- · Seleccionar la figura y arrastrarla para trasladarla a la cara superior del cubo. Para esto, debe seleccionar la figura *desde* la cara de la cual va a ser trasladada, y llevarla *hasta* la cara del cubo en la cual desea dejarla.
- · Utilizar el modo de "Cámara" (Botón derecho del Mouse) y las teclas de traslación para conseguir un mejor ángulo para observar a la figura.
	- o Teclas de traslación.
		- W: Adelante
		- **S: Atrás**
		- A: Strafe Left
		- D: Strafe Right
		- **Barra de Espacio: Arriba**
		- **Shift Izquierdo: Abajo**
- · Alternar entre modo "Proyección" y "Ortogonal" con la tecla E (solo para comparar)

# Ejercicio 2: Traslación / agrupar con figuras

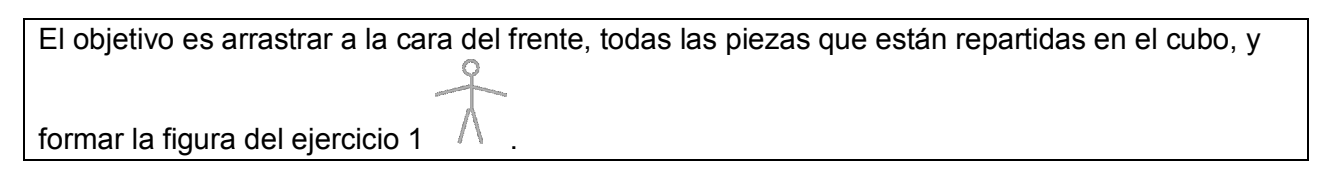

- Abrir el archivo **Delaccional** "Ejercicio2.dis"
- En la Barra de Herramienta de la izquierda, marcar el botón "Seleccionar"  $\sqrt{\frac{m}{n}}$
- · Moverse alrededor del Cubo para observar las piezas dispersas en sus distintas caras.
- · Arrastrar todas las piezas a la cara del frente

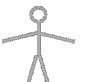

- · Formar la figura que se vio en el ejercicio anterior
- · Seleccionar todas las partes (para seleccionar más de una figura, mantenga presionada la tecla Control mientras hace la selección con el Mouse, y agruparlas con el botón de "Agrupar las figuras seleccionadas"

40

## Ejercicio 3: Rotaciones.

## Ejercicio 3A: Rotación Sobre un plano

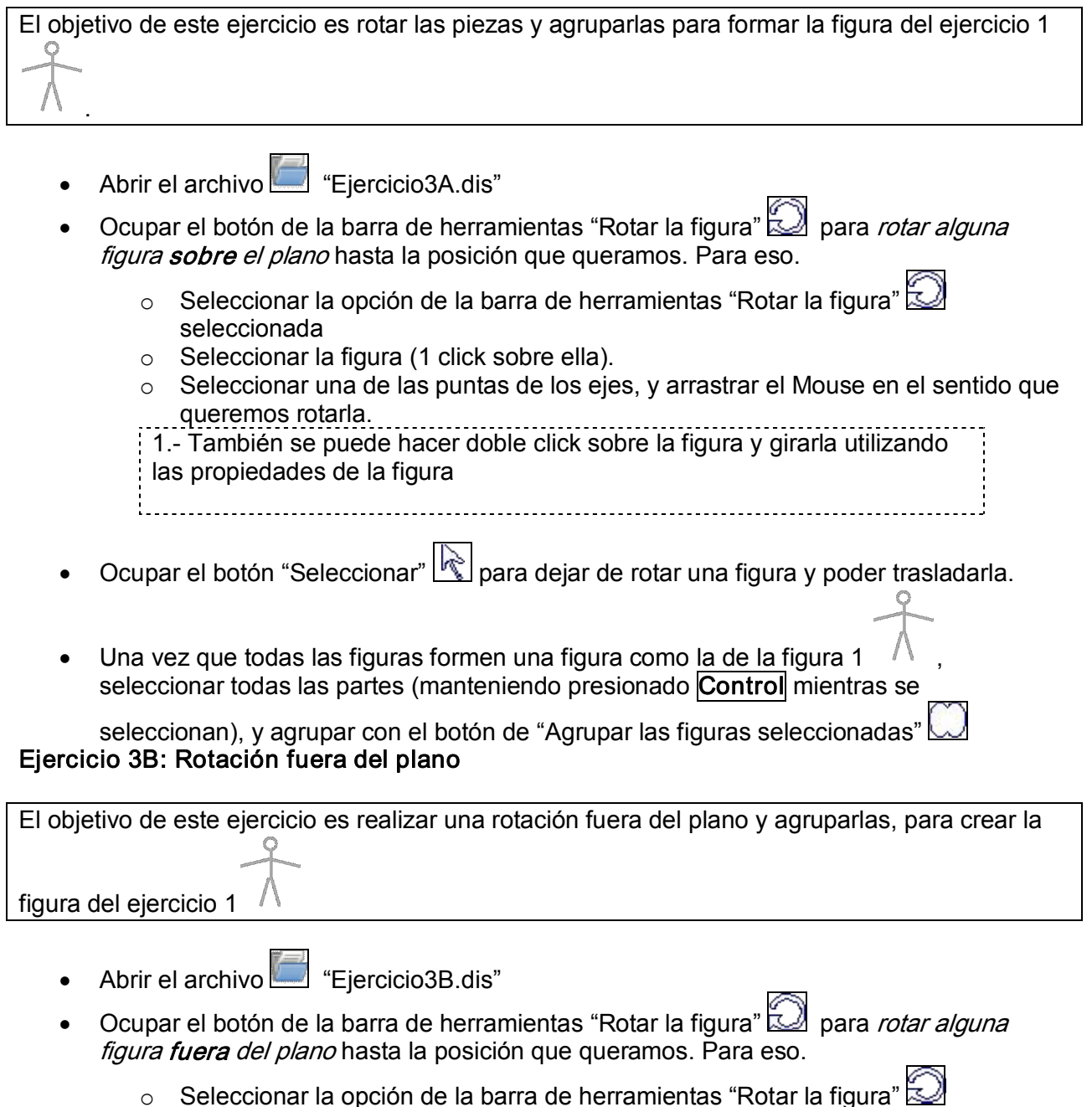

- seleccionada
- $\circ$  Seleccionar la figura (1 click sobre ella), y arrastrarla en el sentido que queremos rotarla. Esto entrega rotaciones en ángulos rectos fuera (o dentro) del plano
- Ocupar el botón "Seleccionar"  $\left[\begin{matrix} 1 \\ 2 \end{matrix}\right]$ para dejar de rotar una figura y poder trasladarla.

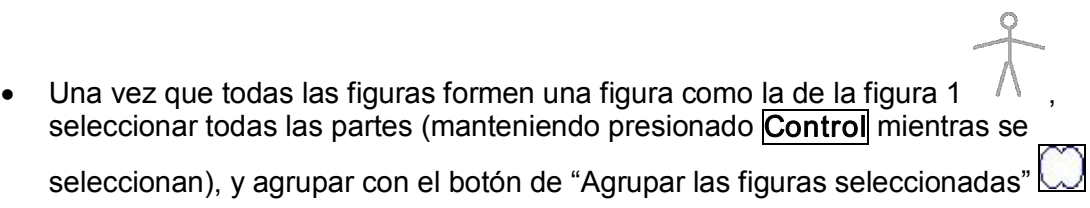

## Ejercicio 4: Crear figuras. Cambiar tamaño. Redondear esquina

El objetivo de este ejercicio es crear la figura desde cero. Para eso, se creará un fierro con dimensiones determinadas, se copiará hasta tener 6 iguales, y se modificaran para formar la figura

- Crear un nuevo diseño
- Crear un tubo de 100 milímetros de diámetro y 1.000 milímetros de largo. Para crear

un tubo, Seleccionar la opción Fierro en la barra de herramientas, hacer click sobre el cubo, y sin soltar el botón,

o Arrastrar hacia la derecha para aumentar el largo o hacia la izquierda para disminuirlo

 $\circ$  Arrastrar hacia arriba para aumentar el diámetro, o hacia abajo para disminuirlo

1. También se puede hacer doble click sobre la figura, y en la ventana de propiedades colocar las dimensiones que se desea.

2. Para volver a ver las dimensiones del largo y diámetro, seleccionar una figura y presionar la tecla  $\Box$ . (No sirve para grupos de figuras).

- · Copiar la figura hasta tener 6 iguales. Para eso, hay que seleccionar la figura, y utilizar en el menu "Edición", las opciones de "copiar" y luego "pegar" (También sirve utilizar Control + C para copiar y Control + V para pegar.
- · Una de las figuras deberá ser la cabeza. Para conseguir redondearla, hay que hacer doble click sobre la figura, y en la ventana de propiedades, ir a la esquina de la figura de esta ventana, y arrastrarla para redondear.
	- o Movimiento horizontal, aumenta o disminuye el arco
	- o Movimiento vertical, aumenta o disminuye el diámetro de la circunferencia.
	- $\circ$  Para crear un círculo con un fierro, hay que dejarla con un ángulo de 360, y el máximo diámetro posible.
- · Rotar y trasladar las figuras hasta formar la figura del Ejercicio 1
- Una vez que todas las figuras formen una figura como la del Ejercicio 1 seleccionar todas las partes (manteniendo presionado Control mientras se

seleccionan), y agrupar con el botón de "Agrupar las figuras seleccionadas"

## Ejercicio 5: Agrupar figuras en diversos planos

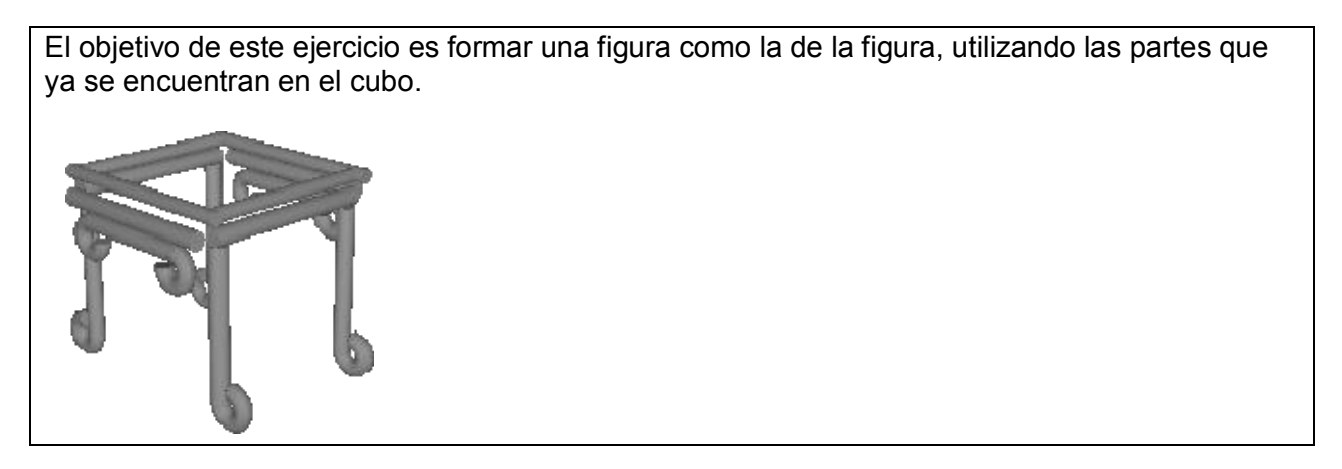

- Abrir el archivo "Ejercicio5.dis"
- · Agrupar las piezas laterales para formar una base. Para esto, se puede seguir esta secuencia.
	- o Me muevo alrededor del cubo para ver la cara del frente y la izquierda
	- o Muevo las figuras de esa cara hasta que calcen
	- o Las agrupo
	- o Luego repetir lo mismo, pero con las caras de atrás y derecha del cubo.
	- o A continuación, subir las figuras a la cara superior del cubo.
	- o En la cara superior, hacer calzar las figuras, y la figura que se encontraba ahí, hay que colocarla en su posición (para esto será necesario desactivar el imán (con la tecla  $\overline{\mathbf{I}}$ , y puede ser necesario cambiar a modo ortogonal (con la tecla  $\overline{\mathbf{E}}$ ).

# Ejercicio 6: Planilla de cotización.

En este ejercicio revisaremos la planilla de cotización

- $\bullet$  Crear un nuevo diseño
- · Abrir la planilla de Cotización. Para esto, ir al menú "Cotización / Planilla de Cotización". o Agregar los siguientes fierros que no están incluidos en el dibujo

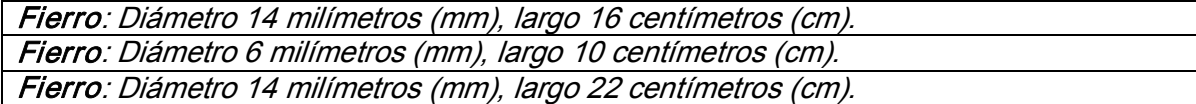

o Agregar los precios de los fierros según la siguiente tabla

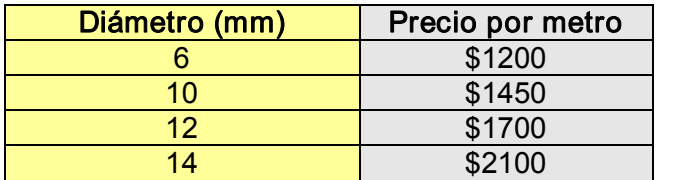

# <span id="page-45-0"></span>Anexo 3: Resultado de los cuestionarios

# Hipótesis 1: El software tiene un nivel de dificultad de uso apropiada

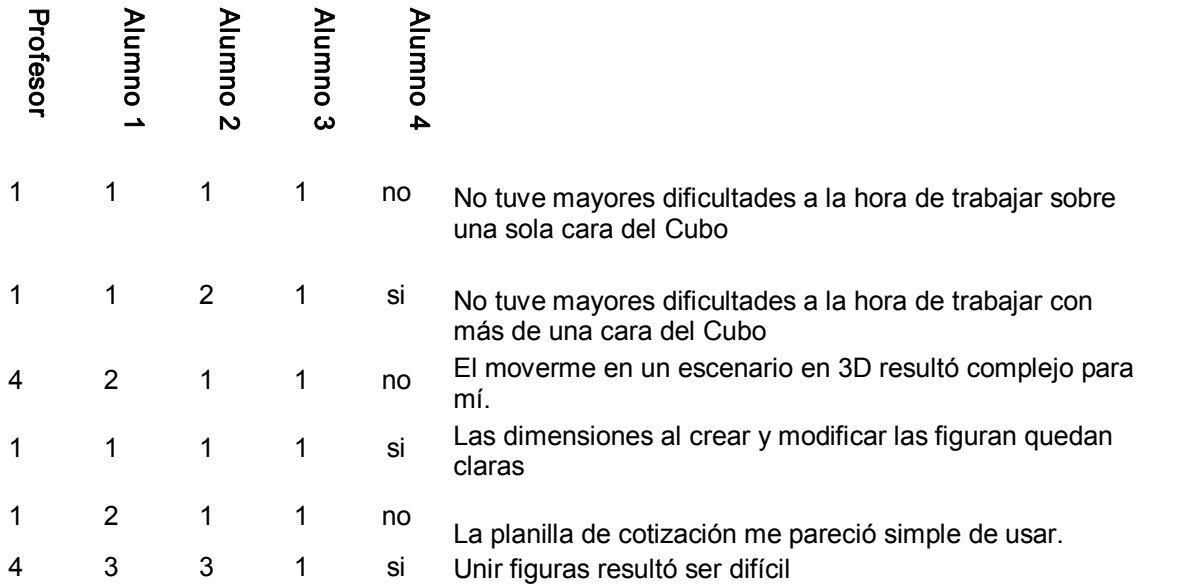

# Hipótesis 2: El software permite realizar diseños que no permiten otros softwares

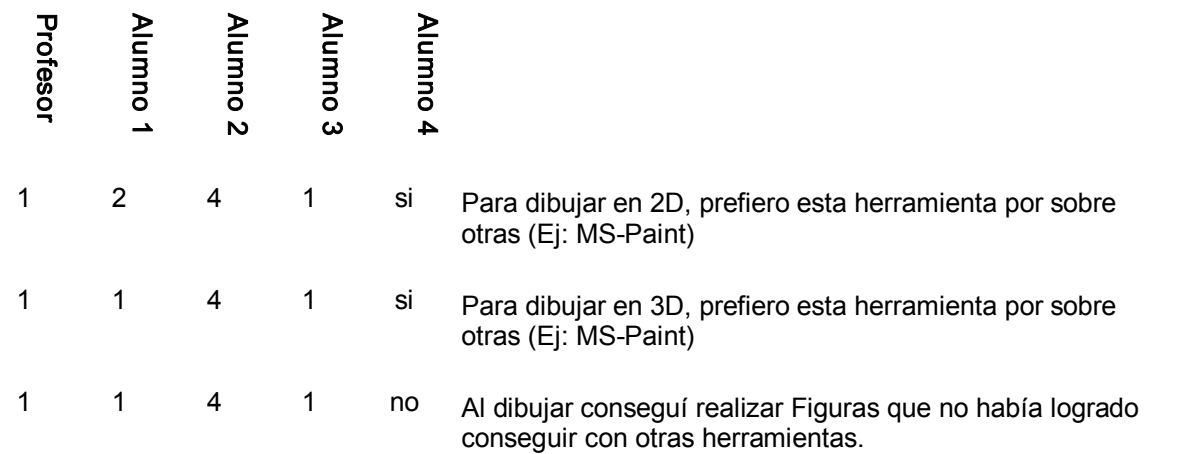

# Hipótesis 3: El software apoya adecuadamente las tareas relacionadas con cálculos

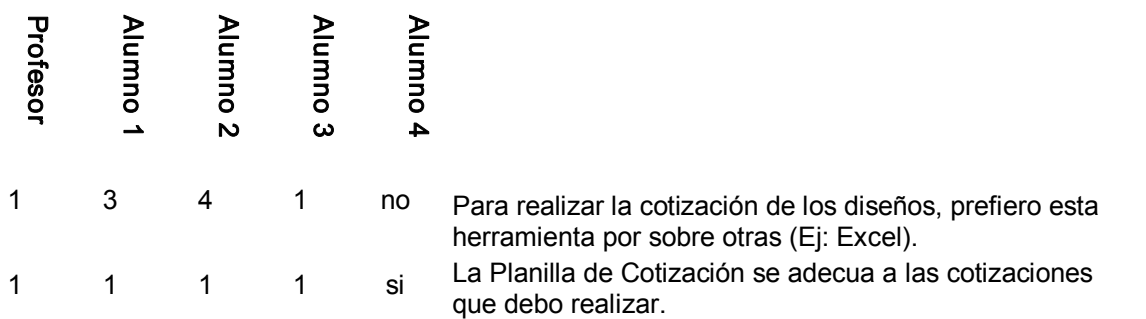

1 1 1 1 is La forma en que se muestra las dimensiones de las figuras, ayuda a hacer más claro su uso.

## Hipótesis 4: El software r ealiza tareas que para el usuario son más difíciles de realizar.

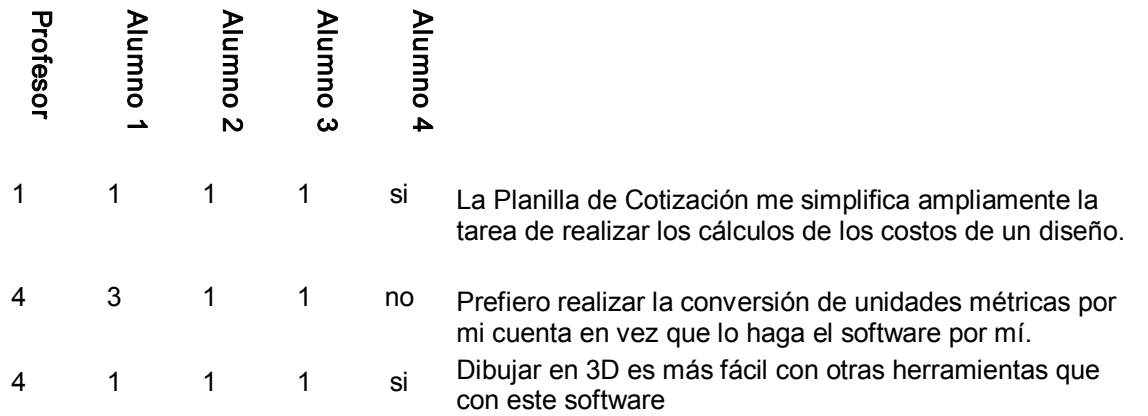

## Alumno 1: 16 años

Navega en Internet Juega **Chatea** 

#### Alumno 2: 17 años

Juega **Chatea** Baja Música Dibuja Escribe

### Alumno 3: 18 años

Baja música Juega

#### Alumno 4: 14 años

Juegos Navegar en Internet

# <span id="page-47-0"></span>Anexo 4: Detalle de diagrama de clases

# <span id="page-47-1"></span>A. Interfaz

- 1. InterfazApp: Extiende de un JFrame y contiene en él todos los elementos de la interfaz y el main de la aplicación.
- 2. GlWorkSpace: Extiende de un GLJPanel, y es el panel sobre el cual se realiza el render de imágenes, y al que se le suscriben los eventos de teclado, Mouse y render.
- 3. JoglEventListener: Implementa todos los listener del programa.
- 4. Menu: Extiende de JMenuBar. Es la barra de menú.
- 5. PlanillaCotización: Extiende de JFrame y es quien muestra la planilla de cotización.
- 6. Package toolbar: Contiene las clases que implementan las barras de herramientas
	- a. ToolBarEstandar: Extiende de JToolBar y corresponde a la barra de herramientas estándar, que es la que contiene acciones comunes como abrir, guardar, copiar, pegar, etc.
	- b. ToolBarHerr: Extiende de JToolBar y corresponde a la barra de herramientas para trabajar con las figuras.

# <span id="page-47-2"></span>B. Lógica

- 1. Acciones: Clase que maneja todas las acciones que se ejecuta en la aplicación. Ejecuta o le indica ejecutar a quien corresponda la acción solicitada.
- 2. Render: Es el encargado de lo relacionado con el render de OpenGL. Maneja los estados en que se encuentra el programa de dibujo según las acciones y eventos solicitados.
- 3. Escenario: Es el encargado de crear, manejar y desplegar la escena del mundo virtual 3D y sus objetos.
- 4. DatosCotizacion: Implementa subclases TablaModelDetalleFierro y TablaModelTotalFierro, que a su vez extienden de AbstractTableModel, a fin de manejar la información de las cotizaciónes.
- 5. ArchiveFilters: Encargado de definir los filtros de los archivos y su extensión de fichero.

## <span id="page-47-3"></span>C. Figuras

- 1. Figuras: Clase abstracta de donde extiende toda figura que exista (incluido los grupos). Implementa funciones generales de las figuras.
- 2. Fierro: Extiende de Figuras. Permite crear fierros con todas sus propiedades y funciones.
- 3. Grupo: Extiende de Figuras. Permite crear grupos de figuras.
- 4. WinFiguras: Extiende de JFrame y muestra la información de las figuras.
- 5. RenderFig: Es el encargado del render en OpenGL para WinFiguras.

## <span id="page-47-4"></span>D. Recursos.

- 1. BitmapLoader: Cargador de archivos bitmap de Windows (autores: Abdul Bezrati y Pepijn Van Eeckhoudt).
- 2. GLTexto: Maneja los textos que serán dibujados en OpenGL.
- 3. ResourceRetriever: Clase que permite leer transparentemente archivos ya sea desde el actual directorio de trabajo o desde un classpath (autor: Pepijn Van Eeckhoudt).
- 4. TextureReader: Clase que carga imágenes, convirtiendo BufferedImages en una estructura de datos que fácilmente puede ser pasada a OpenGL (autor: Pepijn Van Eeckhoudt).
- 5. Unidades: Clase que ofrece utilidades como presentación de unidades en palabras y abreviación, y de conversión de unidades a pixel y de pixel a unidades.
- 6. Package imagenes: Contiene una serie de packages, en donde se guardan las imágenes que maneja la aplicación, junto a una clase del mismo nombre para utilizar las imagenes.
	- a. Cursores
	- b. Fondos
	- c. Iconos
		- i. 16x16
		- ii. 22x22
		- iii. 32x32
	- d. texturas